Troisième partie

# Le BIOS et le démarrage de l'ordinateur

# Chapitre 11

# Le BIOS et le démarrage de l'ordinateur

Nous allons illustrer la notion de BIOS par le BIOS du tout premier IBM-PC.

# 11.1 Démarrage d'un ordinateur et ROM BIOS

# 11.1.1 Rappel sur le démarrage d'un microprocesseur

Notion.- Lors de la mise sous tension, un microprocesseur initialise ses registres puis entre dans une boucle infinie de chargement/exécution des instructions. En général la seule façon de sortir de cette boucle infinie est de couper l'alimentation électrique.

Cas du 8088.- Le démarrage correspond à une tension de  $+5$  V à la broche 21 (*RESET*) du microprocesseur. Le microprocesseur 8088 initialise alors ses registres de la façon suivante :

CS = FFFFh DS = 0000h SS = 0000h  $ES = 0000h$ IP = 0000h Flags Clear Queue Empty

c'est-à-dire qu'il va chercher sa première instruction à l'adresse FFFF0h.

Remarque.- Ceci est valable aussi bien pour ce qu'on appelle le *démarrage à froid*, c'est-à-dire lorsqu'on allume l'ordinateur, que pour le *démarrage à chaud*, c'est-à-dire lorsqu'on lui demande de redémarrer (en général parce qu'on est bloqué) par un raccourci clavier ou grâce au bouton spécifique de l'unité centrale. C'est le BIOS qui fait la différence et non le microprocesseur. Nous verrons plus loin comment.

## 11.1.2 Nécessité de la ROM BIOS

Une question fondamentale se pose :

Où aller chercher cette instruction?

À l'adresse  $FFFF0h$  bien sûr. Mais à quoi correspond cette adresse ? Il ne peut pas s'agir de mémoire vive, puisque celle-ci est mise à zéro lors du démarrage (plus exactement elle ne conserve pas les donn´ees). Il ne peut pas s'agir non plus de m´emoire de masse (disquette, disque dur, CD-ROM...) puisque le microprocesseur ne sait pas accèder par lui-même à la mémoire de masse. La seule possibilité est donc de fournir à cette adresse (et autour de cette adresse) un premier programme conservé de façon permanente.

On peut évidemment concevoir un ensemble d'interrupteurs permettant de programmer ce tout premier logiciel, mais ceci n'est pas très convivial.

On se sert donc de mémoire permanente ROM, en général quelques circuits intégrés de mémoire BIOS au vu de ce qu'on va y placer. Cette ROM peut contenir le système d'exploitation en entier (cas des premiers micro-ordinateurs tel que Apple II [à vérifier]) mais alors celui-ci est figé pour une machine donnée. Cette façon de faire n'est pas très intéressante de nos jours, puisque le système d'exploitation évolue très rapidement.

Les concepteurs de l'IBM-PC ont décidé de placer sur cette ROM un système d'exploitation provisoire très rudimentaire, appelé le BIOS, dont le rôle est de charger le système d'exploitation proprement dit, placé lui en mémoire de masse (disquette puis disque dur puis CD-ROM). [Qu'en est-il des tous premiers PC sans lecteur de disquette ?]

# *11.1. DEMARRAGE D'UN ORDINATEUR ET ROM BIOS ´* 347

## 11.1.3 Que placer dans la ROM BIOS ?

Puisque l'adresse FFFF0h est située presqu'à la fin de la mémoire accessible (il ne reste plus que 16 octets pour y arriver), le programme BIOS commence par un saut inconditionnel.

Exercice 1.- Voyez-vous la raison du choix de cette adresse proche de la fin ?

[Cela laisse la possibilité du programme BIOS de croître en taille.]

Exercice 2.- Déterminer l'instruction se trouvant à l'adresse FFFF0h sur votre ordinateur.

Première méthode.- Vérifions le contenu en utilisant debug :

- D FFFF:0 EA 5B E0 00 F0 30 36 2F - 31 35 2F 39 00 FC B9 .[...06/15/98...

Les cinq premiers octets correspondent à :

jmp F000:E05B

Commentaire.- Les huit octets suivants donnent la date de la version du BIOS, ici le 15 juin 1998. Il faut évidemment connaître l'organisation de la mémoire vive décidée par IBM pour interpréter ces huit derniers octets. Nous allons y revenir ci-dessous.

Deuxième méthode.- Utilisons également debug mais en désassemblant, ce qui nous évite d'avoir  $\grave{\text{a}}$ le faire $\grave{\text{a}}$ la main :

- U FFFF:0000 FFFF:0000 EA5BE000F0 JMP F000:E05B FFFF:0005 30362F31 XOR [312F], DH

ce qui nous donne bien le saut inconditionnel.

Remarquons cependant, une fois de plus, le défaut (malheureusement irrémédiable) des désassembleurs : cet utilitaire ne désassemble que ce qui est écrit en langage machine (on ne voit pas ce qu'il pourrait faire d'autre, d'ailleurs) ; il essaie donc également de désassembler la date.

Exercice 3.- Vérifions que la procédure de démarrage commence bien à l'adresse indiquée en utilisant une fois de plus debug :

- R CS CS 1652 :F000 - R IP IP 0100 :E05B - G

Si tout se passe bien, l'ordinateur redémarre.

# 11.1.4 Contenu de la ROM BIOS

La ROM BIOS est utilisée différemment suivant la version du BIOS. Voici, à titre d'exemple, son utilisation pour le BIOS d'IBM pour les PC/XT :

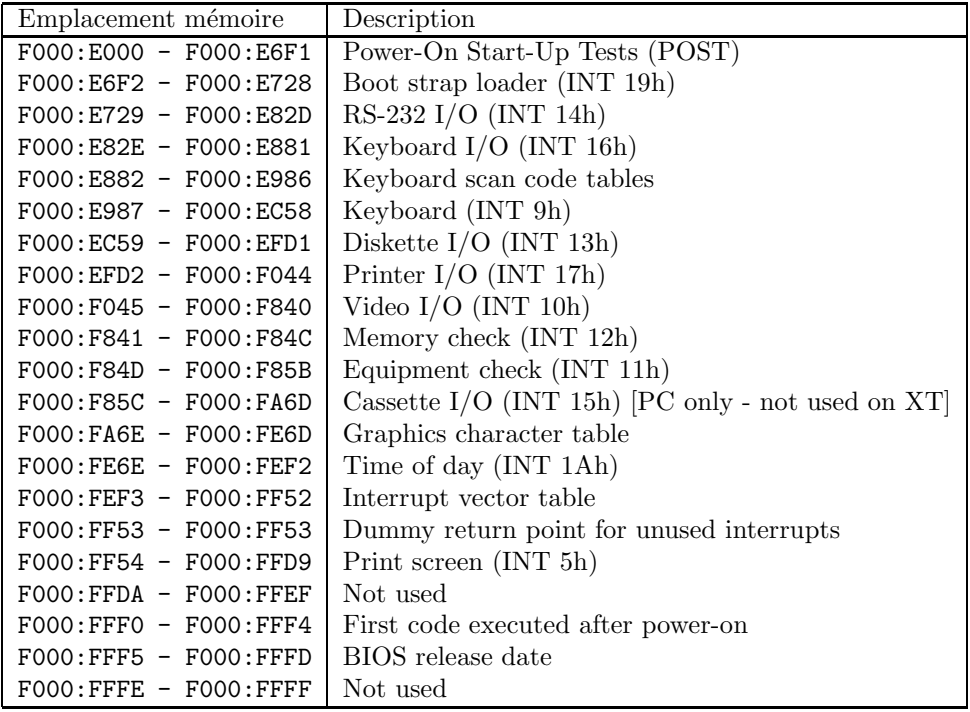

Nous reviendrons plus en détail sur la description.

# 11.1.5 Listing du BIOS

La fin de la ROM est définie également à la fin du listing, à partir de la ligne  $5952$  :

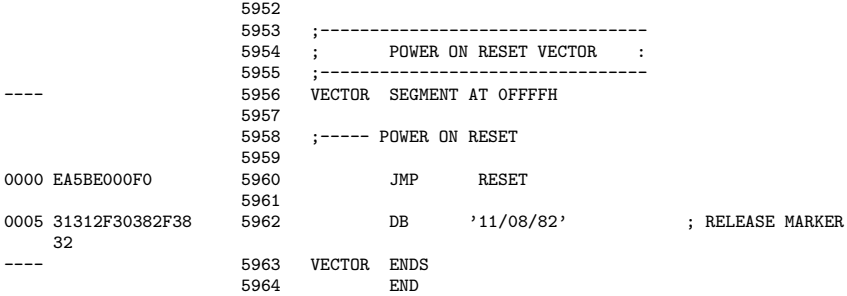

Commentaires.- 1<sup>o</sup>) Le segment commençant à l'adresse FFFF0h est appelé VECTOR. La première instruction est celle qui renvoie à la routine RESET, qui est la même que pour notre BIOS de 1998 :

## JMP F000:E05B

La routine RESET est définie à partir de la ligne 301.

- 2<sup>o</sup>) L'un des premiers BIOS nous donne la signification des 8 derniers octets de la ROM, à savoir a date de révision de celle-ci.

# 11.1.6 Version du BIOS

Comme nous l'avons déjà vu, la date de la version du BIOS est située sur les neuf octets F000:FFF5 - F000:FFFD. Nous avons également vu comment récupérer celle-ci à l'aide de debug.

## 11.1.6.1 Date du BIOS

Comme nous l'avons vu, les huit premiers octets donnent la date, par exemple dans l'exemple vu ci-dessus «  $06/15/98$  ».

## 11.1.6.2 Modèle

Le dernier octet, «  $FC$  » dans notre exemple, est le **numéro d'identification** du modèle (uniquement valable pour les produits IBM).

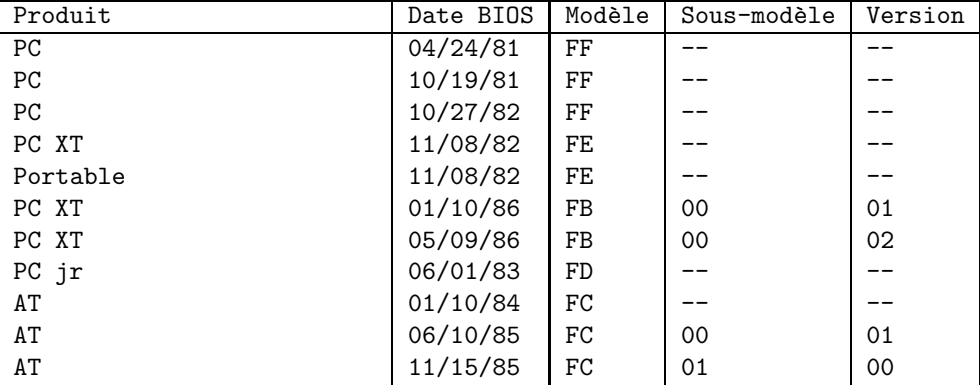

Ce numéro donne le modèle conformément au tableau suivant :

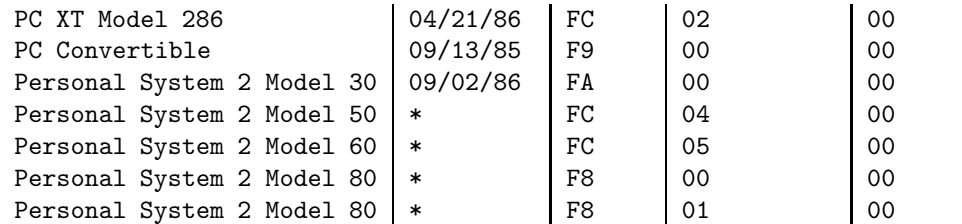

## 11.1.6.3 Première instruction du BIOS

Nous avons également vu que les cinq octets F000:FFF0 - F000:FFF4 constituent la première instruction du BIOS, qui est un saut inconditionnel far, d'ailleurs toujours le même :

JMP F000:E05B

## 11.1.7 Numéro de série et copyright

Introduction.- Nous avons vu que le BIOS commence à l'adresse FFFF0h, par un saut inconditionnel. Ce saut se faisait `a l'adresse FE05Bh pour les tous premiers PC. Nous avons vu aussi que la ROM BIOS commence à l'adresse FE000h.

Qu'y a-t-il dans les 90 premiers octets de la ROM BIOS ?

Cet emplacement est réservé pour donner un numéro de série de 7 chiffres, suivi d'une notice sur le copyright. Le numéro de série est en hexadécimal et la notice évidemment en ASCII.

Exemple.- Voyons ce qu'il en est pour notre BIOS, en utilisant debug pour cela :

```
C:\WINDOWS>debug
-d FE00:0
FE00:0000 41 77 61 72 64 20 53 6F-66 74 77 61 72 65 49 42 Award SoftwareIB<br>FE00:0010 4D 20 43 4F 4D 50 41 54-49 42 4C 45 20 34 38 36 M COMPATIBLE 486
FE00:0010 4D 20 43 4F 4D 50 41 54-49 42 4C 45 20 34 38 36
FE00:0020 20 42 49 4F 53 20 43 4F-50 59 52 49 47 48 54 20 BIOS COPYRIGHT
FE00:0030 41 77 61 72 64 20 53 6F-66 74 77 61 72 65 20 49
FE00:0040 6E 63 2E 6F 66 74 77 61-72 65 20 49 6E 63 2E 20 nc.oftware Inc.
FE00:0050 41 77 61 72 64 20 53 6F-66 74 15 E9 12 14 20 43 Award Soft.... C
FE00:0060 1B 41 77 61 72 64 20 4D-6F 64 75 6C 61 72 20 42 .Award Modular B
FE00:0070 49 4F 53 20 76 34 2E 35-31 50 47 00 DB 32 EC 33 IOS v4.51PG..2.3
-d
FE00:0080 EC 35 EC 38 EC 3C EC 41-EC 47 EC 4E EC 77 61 72 -5.8 \leq A G N war
FE00:0090 2C 43 6F 70 79 72 69 67-68 74 20 28 43 29 20 31 ,Copyright (C) 1
FE00:00A0 39 38 34 2D 39 38 2C 20-41 77 61 72 64 20 53 6F
FE00:00B0 66 74 77 61 72 65 2C 20-49 6E 63 2E 00 74 77 61 ftware, Inc..twa
FE00:00C0 4E 54 42 43 30 36 33 30-42 00 29 20 45 56 41 4C NTBC0630B.) EVAL
FE00:00D0 55 41 54 49 4F 4E 20 52-4F 4D 20 2D 20 4E 4F 54 UATION ROM - NOT
FE00:00E0 20 46 4F 52 20 53 41 4C-45 00 00 00 00 00 00 00
FE00:00F0 00 00 00 00 00 00 00 00-00 00 00 00 00 00 00 00 ................
-d
FE00:0100 00 00 00 00 00 00 00 00-00 00 00 00 00 00 00 23 ...............#
FE00:0110 20 49 42 4D 20 49 53 20-41 20 54 52 41 44 45 4D IBM IS A TRADEM<br>FE00:0120 41 52 4B 20 4F 46 20 49-4E 54 45 52 4E 41 54 49 ARK OF INTERNATI
FF000:0120 41 52 4B 20 4F 46 20 49-4E 54 45 52 4E 41 54 49
FE00:0130 4F 4E 41 4C 20 42 55 53-49 4E 45 53 53 20 4D 41 ONAL BUSINESS MA
FE00:0140 43 48 49 4E 45 53 20 43-4F 52 50 2E 55 8B EC 56
FE00:0150 1E C5 76 02 81 3C 0F 05-74 3E 81 3C 0F 04 74 17 ..v..<..t>.<..t.
FE00:0160 80 3C F0 74 0A 80 3C F2-74 05 80 3C F3 75 04 46 .<.t..<.t..<.u.F<br>FE00:0170 89 76 02 1F 5E 5D CF E9-C2 61 20 00 00 08 00 00 .v..^]...a .....
FE00:0170 89 76 02 1F 5E 5D CF E9-C2 61 20 00 00 08 00 00
```
Dans notre cas il n'y a pas de numéro de série, ce qu'explique peut-être le texte quelques lignes plus bas : "EVALUATION ROM - NOT FOR SALE", ainsi que les répétitions un peu décousues.

-

# 11.2 Les tests au démarrage (POST)

L'instruction se trouvant à l'adresse FFFF0h renvoie à ce qui va être lu lors du démarrage de l'ordinateur, en ce qui commençant par des tests (POST). Commençons par voir les grandes ´etapes de la proc´edure de d´emarrage, puis ´etudierons plus en d´etail chacune d'elles ensuite.

## 11.2.1 Grandes étapes

Le contenu du BIOS dépend évidemment du langage machine (du microprocesseur utilisé) et de l'architecture du micro-ordinateur. Cependant, pour un compatible PC, la **procédure de** démarrage (en anglais System Startup Procedure) est la suivante :

- le microprocesseur s'initialise, donc va à l'adresse du programme d'initialisation ; la ROM BIOS a été interfacée de telle façon que cette adresse s'y trouve.
- le BIOS commence par tester le microprocesseur ; il teste ensuite la ROM, `a la fois la ROM BIOS et la ROM de l'interpréteur BASIC, par somme de contrôle, pour être (presque) sûr que ces deux composants ne sont pas corrompus ; il teste esuite la RAM de la même façon ; les composants connectés au microprocesseur, en particulier le contrôleur graphique, sont alors initialisés.
- $-$  le BIOS initialise ensuite les périphériques.
- un programme, appelé **chargeur de démarrage** (en anglais *bootstrap loader*), charge l'enregistrement de démarrage (en anglais boot record) du disque qui a été désigné comme disque de démarrage (en anglais *startup drive*). Puios on fait exécuter le programme qui vient d'être chargé. Ce programme a pour but, dans le cas de MS-DOS, de charger les fichiers (qui seront cachés) io. sys et msdos. sys ainsi que le processeur de commandes de MS-DOS, appelé command.com.

Le code des tests au démarrage (en anglais POST pour Power-On Start-up Tests) est situé aux adresses F000:E000 - F000:E6F1. Nous venons de voir que le point d'entrée est F000:E05B.

## 11.2.2 Test du microprocesseur

Le début de RESET, correspondant au test du microprocesseur (lignes 301–361, c'est-à-dire des instructions se trouvant aux emplacements mémoire E05B à E0AD), a été étudié au chapitre  $\mathfrak{D}$ 

## 11.2.3 Initialisations temporaires

On continue de la façon suivante, à la fois à partir de la ligne E0AE du listing et de l'instruction se trouvant à l'emplacement mémoire  $E0AE$ ) :

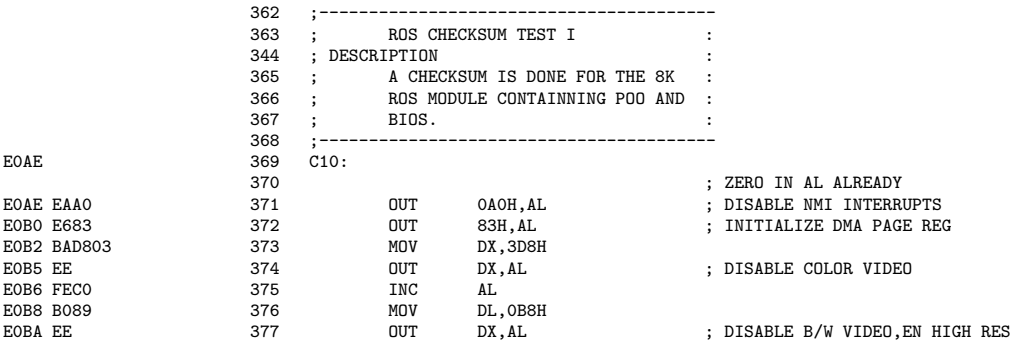

Commentaires.-  $1^{\circ}$ ) On inhibe les interruptions non masquables (ligne 371) en envoyant 0 au port A0h, c'est-à-dire le registre de masque NMI. Le registre AL contient bien 0 puisqu'on commence.

- 2<sup>o</sup>) On inititialise le registre de page DMA (ligne 372) en envoyant 0 au port 83h, c'est-à-dire pour le canal 1 de la DMA.

- 3<sup>o</sup>) On désactive la carte CGA (lignes 373 et 374), en envoyant 0 au port 3D8h, c'est-à-dire le registre de sélection de mode de la carte CGA, en particulier grâce au bit 3 à zéro pour ne pas avoir d'affichage.

- 4<sup>o</sup>) On désactive la carte MDA (lignes 375 à 377), en envoyant 1 au port 3B8h, c'est-à-dire le registre de contrôle de cette carte : le bit 0 doit être à 1 ; le bit 3 à 0 spécifie qu'il n'y a pas d'affichage.

## 11.2.4 Initialisation du PPI

L'initialisation du PPI, objet des lignes 378 à 386 a été étudiée au chapitre 4.

# 11.2.5 Vérification de la ROM

On continue par la vérification de la ROM, lignes 387 à 396, déjà étudiée au chapitre 3.

## 11.2.6 Initialisation du DMA

L'initialisation du DMAC (lignes 397 à 502) a été étudiée au chapitre 9.

# 11.2.7 Vérification de la RAM

On continue par la vérification de la mémoire vive, commençant à la ligne 502. Le code utilise une sous-routine, que nous allons commencer par étudier.

## 11.2.7.1 Sous-routine de vérification de la RAM

La sous-routine STGTST\_CNT (pour  $SToraGe$  TeST  $CouNTer$ ) teste un bloc de mémoire et revient avec l'indicateur ZF à 0 s'il y a une erreur :

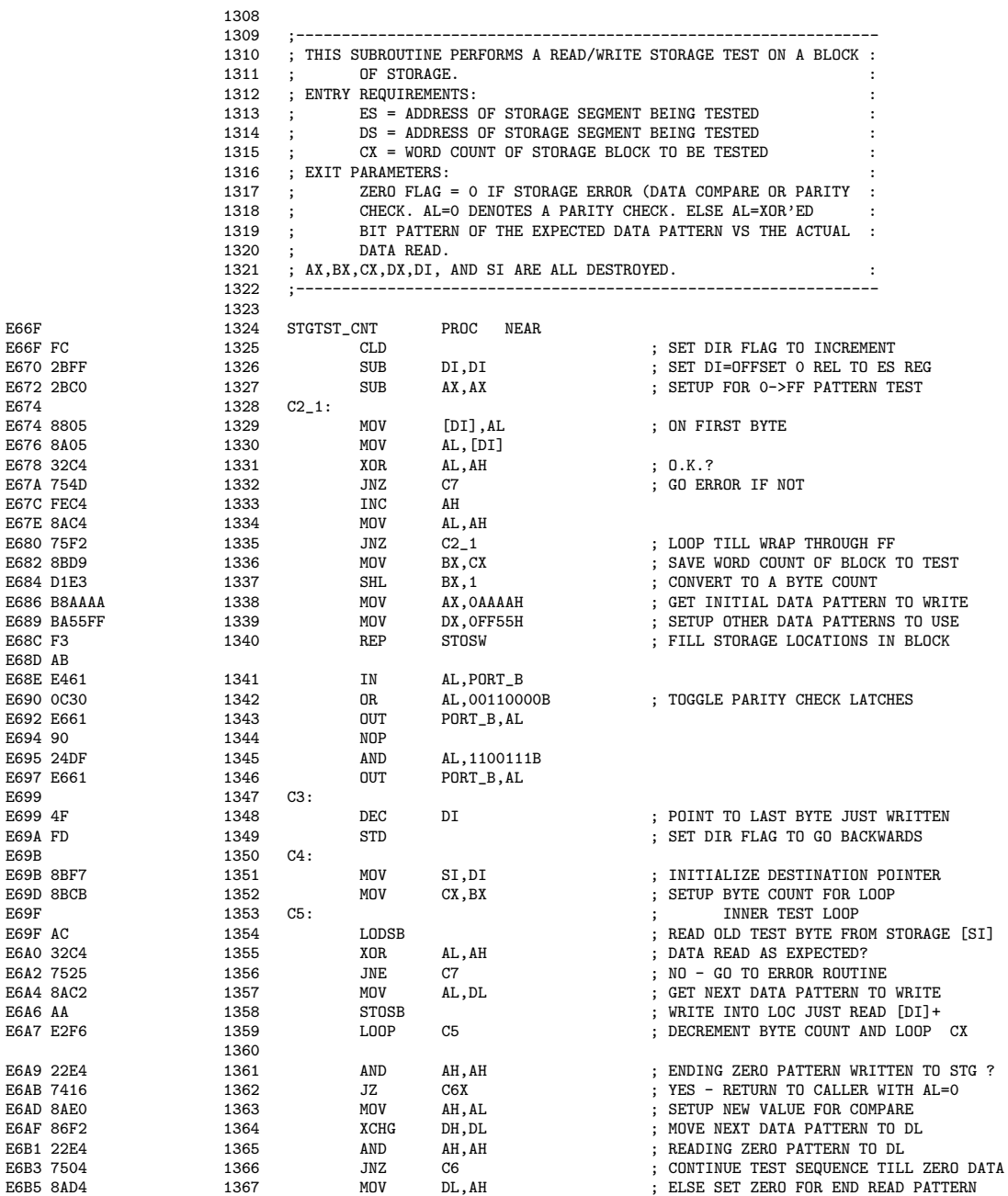

# 354 *CHAPITRE 11. LE BIOS ET LE DEMARRAGE DE L'ORDINATEUR ´*

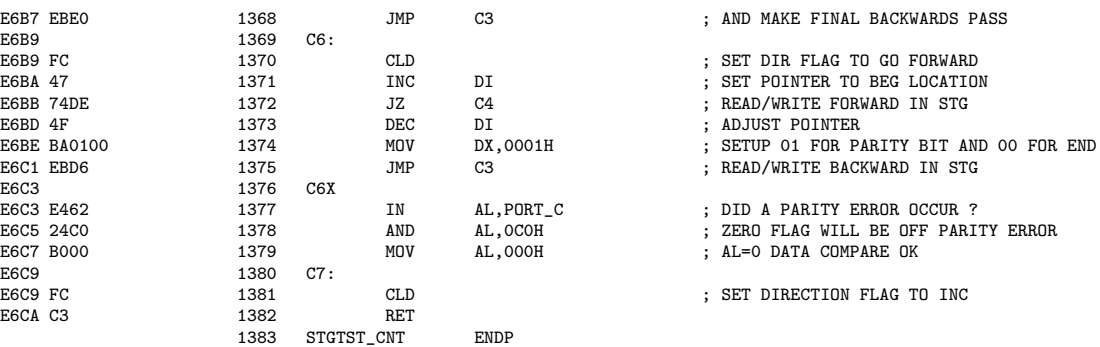

Commentaires.-  $1^o$ ) On commence par tester toutes les valeurs possibles sur le premier octet du bloc à vérifier.

Pour cela, on décrit la mémoire dans l'ordre croissant (ligne 1325), le décalage de la destination est zéro (ligne 1326), on place le motif (donc 0 au début, ligne 1327) dans le registre AL, on l'écrit comme premier octet du bloc à vérifier (ligne 1329), on le récupère (ligne 1330) et on le compare au motif envoyé (ligne 1331).

Si les deux octets ne sont pas identiques (ligne 1332), on change l'indicateur de direction (ligne 1381) et on termine la sous-routine (ligne 1333). L'indicateur ZF vaut zéro comme voulu.

Sinon on passe au motif suivant (lignes 1333 et 1334) et on recommence le test tant qu'on n'est pas revenu à zéro pour le motif (ligne 1335 ; rappelons que le successeur de FFh est 0h).

- 2<sup>o</sup>) Une fois terminée la vérification du premier octet du bloc de mémoire à vérifier, on place dans le registre BX le nombre d'octets à vérifier (lignes 1336 et 1337), on place dans AX un premier motif (ligne 1338), dans DX un second motif (ligne 1339) et on remplit le bloc avec le premier motif (ligne 1340). On active la vérification de la parité de la RAM (lignes 1341 à 1343) puis on la désactive (lignes 1344 à 1346). On se place au dernier octet que l'on vient d'écrire (ligne 1348), on décrira la mémoire dans l'ordre décroissant (ligne 1349), on initialise le pointeur source avec celui de destination (ligne 1351), on prend le compteur en octets (ligne 1353) et on copie octet par octet au même endroit (ligne 1354).

Si on n'écrit pas ce qui a été lu (ligne 1355), on termine sur une erreur (ligne 1356).

On y place ensuit le deuxième motif (lignes 1357 et 1358) et on boucle pour décrire tout le bloc en sens décroissant (ligne 1359).

- 3<sup>o</sup>) Si le dernier motif écrit est zéro (lignes 1361 et 1362), on a un problème. Si une erreur de parité est survenue (lignes 1377 et 1378), on met l'indicateur ZF à zéro (ligne 1379) et on termine la sous-routine (en spécifiant une erreur).

- 4<sup>o</sup>) Sinon on passe à un autre motif (lignes 1363 et 1364). Tant qu'il ne s'agit pas de zéro (lignes 1365 et 1366), on recommence (lignes 1367 et 1368).

- 5<sup>o</sup>) Une fois terminé ce test, on décrira la mémoire dans l'ordre croissant (ligne  $1370$ ), on revient au début de la mémoire (ligne 1371),

## 11.2.7.2 La vérification

Le code du BIOS d'IBM consacré à la vérification de la RAM est le suivant :

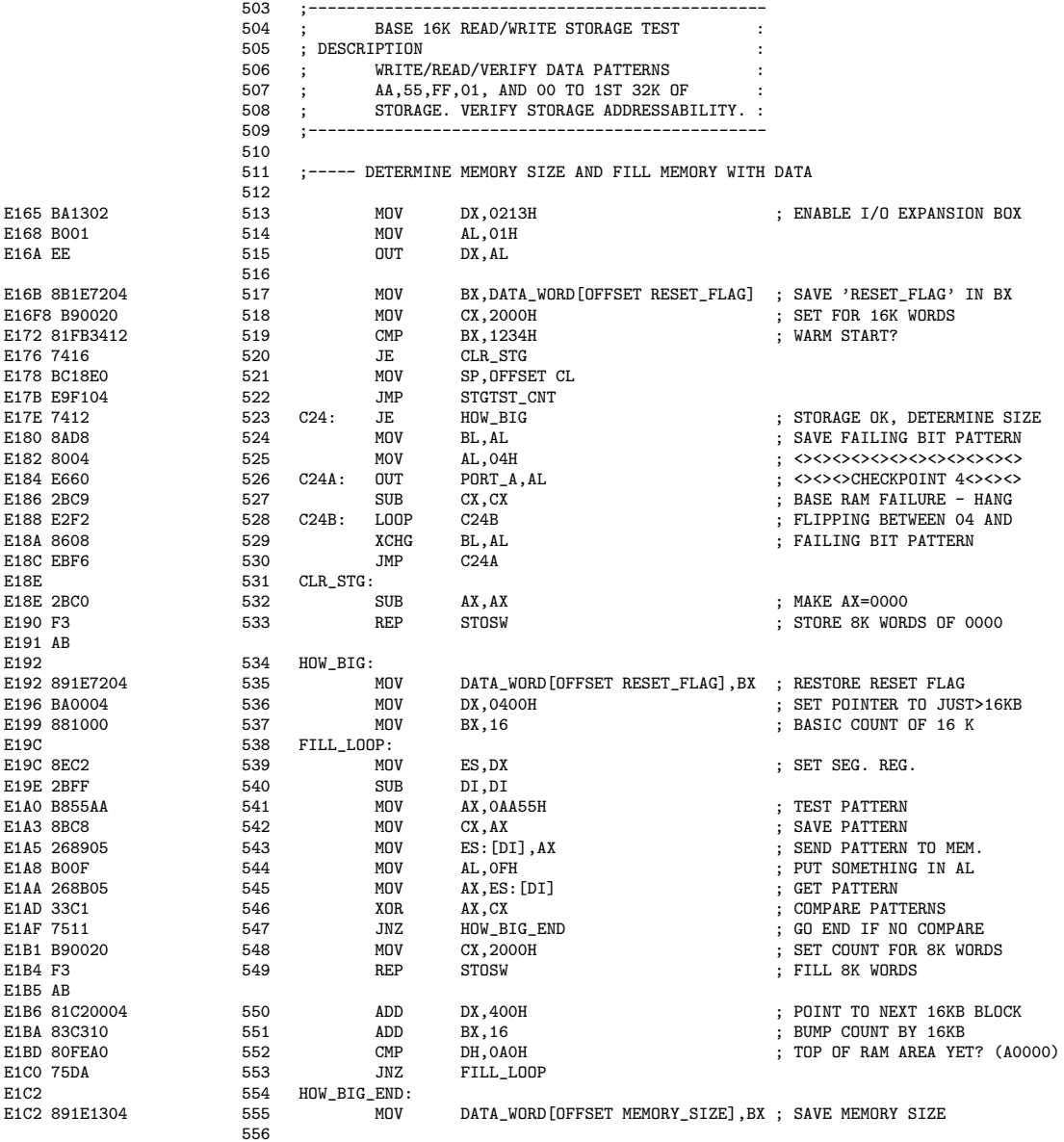

Commentaires.- 1<sup>o</sup>) La mémoire qui se trouverait sur une carte d'extension est activée (lignes  $513$  à  $515$ ).

- 2<sup>o</sup>) L'indicateur RESET\_FLAG (qui se trouve dans la zone de communication du BIOS) est sauvegardé dans le registre BX (ligne 517).

Rappelons que DATA\_WORD a été déclaré ligne 60 dans le segment de code ABSO, comme  $d\acute{e}but$  de la zone de communication du BIOS.

Rappelons également que RESET\_FLAG a été déclaré à la ligne 199 et qu'il vaut 1234h pour un démarrage « à chaud ». Dans ce dernier cas, on n'a pas besoin de tester la RAM.

# 356 *CHAPITRE 11. LE BIOS ET LE DEMARRAGE DE L'ORDINATEUR ´*

- 3<sup>o</sup>) Le registre de compteur est initialisé à 2000h, puisqu'un circuit intégré de mémoire RAM a un capacité de 16 KiO (ligne 518).

- 4<sup>o</sup>) Dans le cas d'un démarrage à chaud, on saute une partie des tests (lignes 519 et 520).

- 5<sup>o</sup>) Le pointeur de pile SP pointe sur le registre de compteur CX (ligne 521).

- 6<sup>o</sup>) On fait appel à la sous-routine STGTST\_CNT (ligne 522).

Si le test de la mémoire échoue, on sauvegarde le motif en cause (ligne 524), on envoie 4h au port A du PPI (lignes 525 et 526) pour spécifier une capacité de 48 KiO, on remet le compteur à zéro (ligne 527) et on place le motif défectueux sur le port A (lignes 529 et 530).

- 7<sup>o</sup>) Dans le cas d'un démarrage à chaud, on efface la mémoire en plaçant 0 à chaque mot du bloc (lignes 531 à 533).

- 8<sup>o</sup>) On réinitialise l'indicateur de démarrage à chaud (ligne 535), on déplace le pointeur au-del`a du premier bloc de 16 KiO (ligne 536), on initialise BX pour 16 nouveaux KiO (ligne 537), on initialise le registre ES (ligne 538), on initialise DI à 0 (ligne 539), on initialise AX avec le motif (ligne 540), que l'on sauvegarde (ligne 541), on dépose le motif dans la mémoire (ligne  $542$ ), on met autre chose dans le registre AL (ligne  $543$ ), on essaie de récupérer le motif depuis la mémoire (ligne 544) et on compare (ligne 545).

Si on ne retrouve pas la même chose, on va à la fin (ligne 547), c'est-à-dire qu'on ne pourra pas utiliser ce bloc mémoire, ni les suivants.

S'il n'y a pas de problème, on remplit ce boc de 16 KiO avec le motif (lignes 548 et 549) et on regarde le bloc de 16 KiO suivant (lignes 550 `a 553).

- 9<sup>o</sup>) À la fin on a donc obtenu la quantité de mémoire réellement disponible, que l'on place dans la variable adéquate de la zone de communication du BIOS (ligne 555).

## 11.2.8 Initialisation de la pile temporaire

On poursuit en initialisant une pile temporaire pour le démarrage :

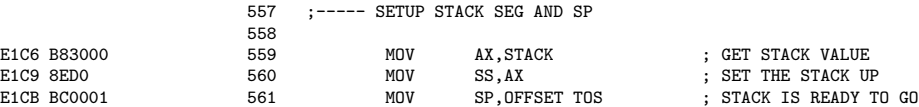

Commentaires.- 1<sup>o</sup>) Le registre de pile est initialisé (lignes 559 et 560) avec l'adresse du segment  $d'efini \land la ligne 71$ :

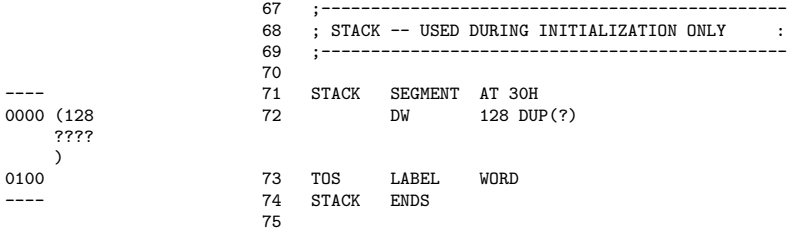

- 2<sup>o</sup>) Le sommet de la pile est initialisé avec l'emplacement de fin du segment (ligne 73 avec TOS pour Top Of Stack).

## 11.2.9 Initialisation du contrôleur des interruptions matérielles

L'initialisation du contrôleur d'interruption 8259 (lignes 562 à 573) a été étudiée au chapitre 8.

## 11.2.10 Affectation temporaire des vecteurs d'interruption

On continue, à partir de la ligne 574, par l'affectation temporaire des vecteurs d'interruption. On y place une routine générique pour certains d'eux et on se sert d'une table des vecteurs d'interruption.

# 11.2.10.1 Routine de service générique

Il faut affecter une routine de service à chaque interruption. Une routine de service générique est définie : il s'agit d'une routine de service temporaire en attendant que la routine adéquate soit définie ultérieurement ; il s'agit également de la routine qui restera en place pour celles qui ne seronts pas définies :

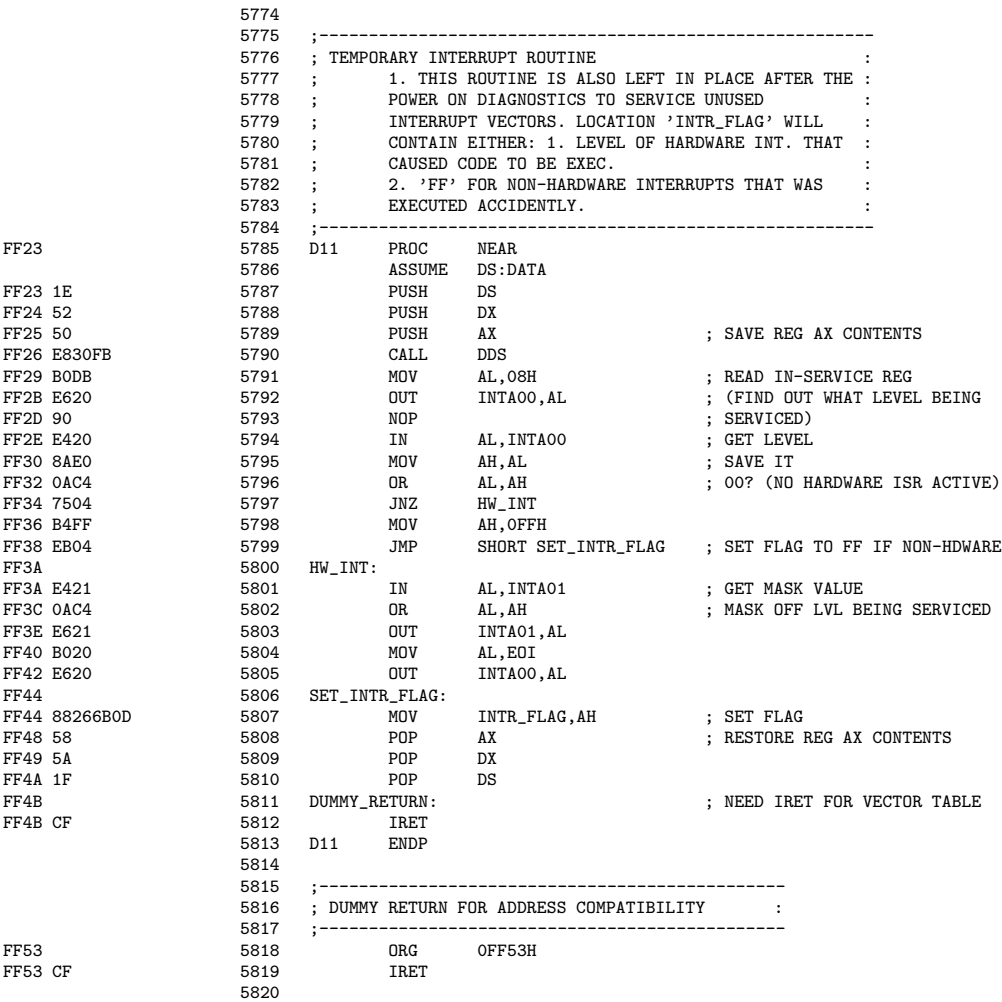

Commentaires.- 1<sup>o</sup>) Les contenus des registres qui vont être utilisés (DS, DX et AX) sont sauvegardés sur la pile (lignes 5789).

- 2<sup>o</sup>) Le segment des données utilisé est celui de la zone de communication du BIOS (ligne 5790).

- 3<sup>o</sup>) On envoie 8h au premier port du PIC 8259 (lignes 5791 et 5792), c'est-à-dire l'octet de contrôle 0CW3 8h = 0000 1000b, afin d'obtenir le contenu du registre IR lors de la prochaine lecture.

-  $4^o$ ) On attend un certain temps (ligne 5793) puis on lit le contenu de ce registre IR (ligne 5794), octet que l'on sauvagarde dans le registre AH (ligne 5795).

- 5<sup>o</sup>) Si cette interruption est active (lignes 5796 et 5797), on récupère le masque des interruptions matérielles (ligne 5801), on change le masque (lignes 5802 et 5803) et on permet aux autres interruptions d'être actives (lignes 5804 et 5805).

- 6<sup>o</sup>) Si l'interruption n'est pas active, on place FF dans le registre AH (lignes 5798 et 5799).

- 7°) On termine ces deux cas en plaçant le contenu de AH dans INTR\_FLAG, indicateur de la zone de communication du BIOS indiquant qu'une interruption est intervenue (défini, rappelons-le, à la ligne 182).

- 8<sup>o</sup>) Comme pour toute routine de service d'une interruption, on restaure les contenus des registres utilisés (lignes  $5808$  à  $5810$ ) et on retourne à la ligne appelante (ligne 5811).

# *11.2. LES TESTS AU DEMARRAGE (POST) ´* 359

## 11.2.10.2 Table des vecteurs d'interruption

La table des vecteurs d'interruption est définie à partir de la ligne  $5737$ :

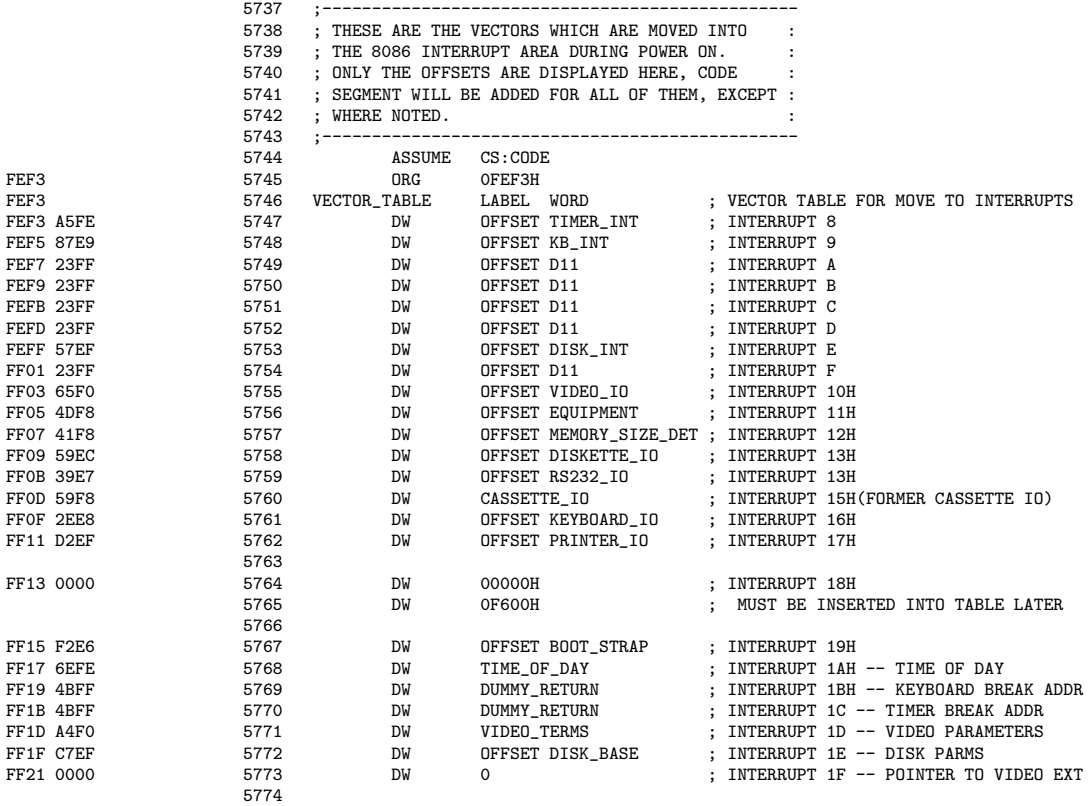

Les routines TIMER INT sont définies à partir de la ligne 5696, KB INT de la ligne 1849 comme nous l'avons déjà vu, DISK INT de la ligne 2948, VIDEO IO de la ligne 3353 comme nous l'avons déjà vu, EQUIPMENT de la ligne 5119, MEMORY SIZE DET de la ligne 5074, DISKETTE IO de la ligne 2359, RS232 IO de la ligne 1538, CASSETTE IO de la ligne 5133, KEYBOARD IO de la ligne 1727, PRINTER IO de la ligne 3112, BOOT STRAP de la ligne 1420, TIME OF DAY de la ligne 5650, DUMMY RETURN de la ligne 5811 comme nous venons de le voir, VIDEO PARMS de la ligne 3399 et DISK BASE de la ligne 3065.

### 11.2.10.3 Affectation des vecteurs d'interruption

L'affectation des vecteurs d'interruption, c'est-à-dire des adresses des routines de service, commence ligne 574 :

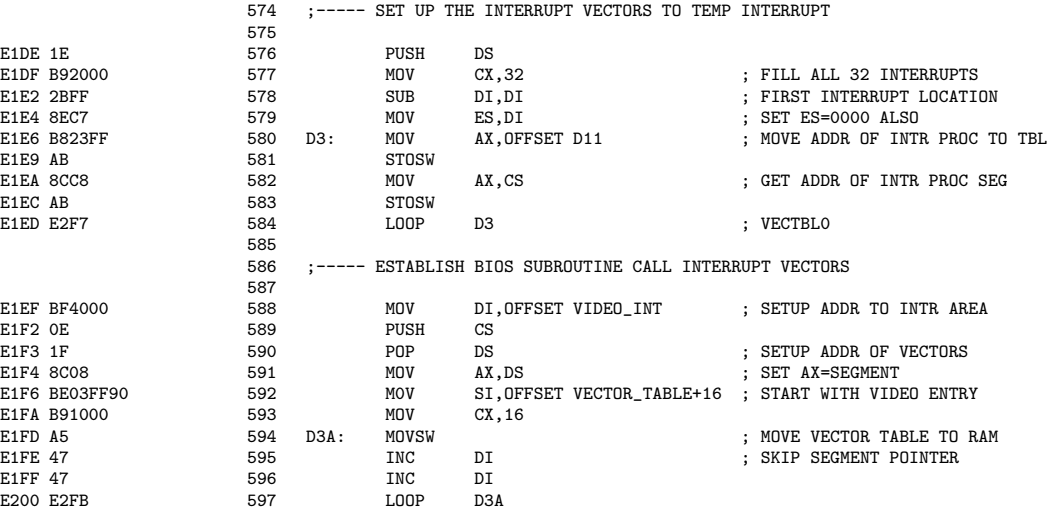

Commentaires.- 1<sup>o</sup>) On sauvegarde le contenu du registre DS (ligne 576). On initialise le registre de compteur CX à 32 (ligne 577) puisqu'on va remplir la table pour 32 interruptions. Le premier vecteur d'interruption doit se placer à l'adresse 0 de la mémoire vive; on initialise donc les registres DI et ES à 0 (lignes  $578$  et  $579$ ).

- 2<sup>o</sup>) On communique l'adresse de la routine de service générique des 32 premières interruptions (lignes 580 à 584).

 $-3<sup>o</sup>$ ) On change la routine de service des seize dernières interruptions matérielles : on initialise DI avec le décalage de la première d'entre elles, c'est-à-dire celle pour l'interruption graphique 10h (ligne 588); on identifie le segment des données avec le segment de code (lignes 589 et 590); on donne à AX la valeur du segment des données (ligne 591); on initialise SI avec la seizième donnée de la table vue précédemment (ligne 592) ; on initialise le registre de compteur  $CX$  à 16 (ligne 593) et on effectue la copie (lignes 594 à 597).

## 11.2.11 Détermination de la configuration

On poursuit par la détermination de la configuration indiquée par les commutateurs DIP, que l'on reporte dans la variable adéquate de la zone de communication du BIOS :

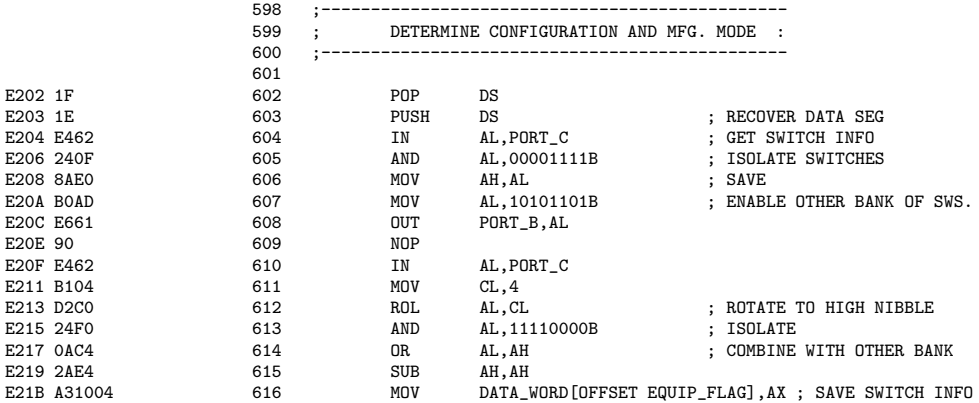

Commentaires.- 1<sup>o</sup>) On revient au segment des données (ligne 602), dont on maintient la sauvegarde sur la pile (ligne 603).

- 2<sup>o</sup>) On récupère les informations des quatre premiers commutateurs DIP, reliés au port C du PPI (lignes 604 et 605). On les sauvegarde (ligne 606).

- 3<sup>o</sup>) On active l'autre série de commutateurs DIP (ligne 607 et 608) en envoyant 10101101b sur le port B : lecture des commutateurs, pas d'horloge clavier, activation du renvoi à NMI lors d'une erreur de parité sur une carte d'extension, pas de vérification de parité de la RAM, mise en marche du moteur du lecteur de cassette, lecture des quatre bits de  $SW2$  à placer dans les bits  $\theta$  à 3 du port C, fourniture du signal de temporisation au lecteur de cassette et mise en marche du temporisateur 2. On récupère (ligne 610), après un léger délai (ligne 609), ces valeurs.

- 4<sup>o</sup>) On effectue une rotation (ligne 611) pour qu'elles se retrouvent sur le demioctet de poids fort. On les combine avec celles de SW1 (ligne 614), on remet AH à 0 (ligne 615) et on sauvegarde la configuration dans la zone de communication du BIOS (ligne 616).

## 11.2.12 Test du clavier

## 11.2.12.1 Sous-routine de test du clavier

 $5454$ 

Un PC dont le clavier ne serait pas attaché ne servirait pas à grand chose. On vérifie donc qu'il y a bien un clavier attaché lors du démarrage. Pour cela on envoie un niveau bas au signal d'horloge durant 20 ms et le clavier doit renvoyer le code de recherche AAh, indiquant par là sa présence.

On utilise uns sous-routine pour effectuer ce test, qui doit donc renvoyer la valeur AAh dans le registre BL. Cette procédure KBD\_RESET est définie à partir de la ligne 5454 :

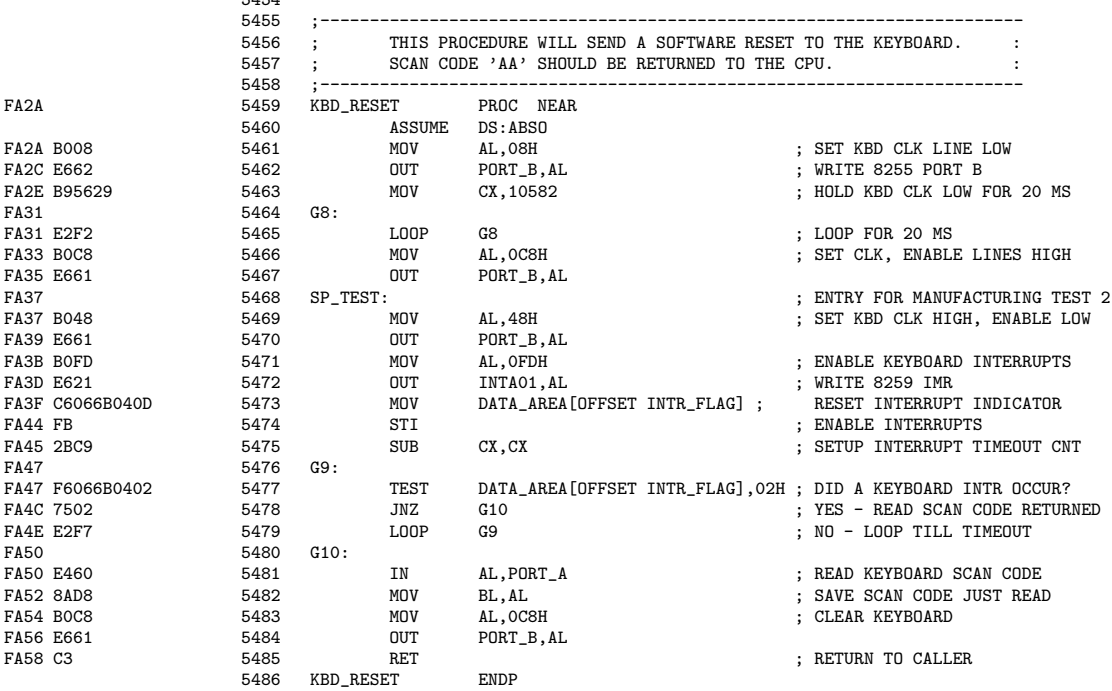

Commentaires.-  $1^o$ ) Le segment des données commence à 0h (ligne 5460).

 $- 2^o$ ) On envoie 8h au port B du PIP (lignes 5461 et 5462) : on a 8h = 0000 1000b donc on lit la valeur du clavier, pas d'horloge clavier (ainsi que pas d'activation de renvoi à NMI, pas de vérification de la parité de la RAM, mise en marche du moteur du lecteur de cassette, pas de lecture de SW2, fourniture du temporisateur au lecteur de cassette et pas de mise en marche du temporisateur 2, ce qui ne nous intéresse pas vraiment).

- 3<sup>o</sup>) L'horloge du clavier est maintenue à niveau bas durant 20 ms : le registre de compteur CX est initialisé à 10 582 (ligne 5463) et on boucle (lignes 5464 et 5465).

 $- 4^{\circ}$ ) On envoie C8h au port B du PIP (lignes 5466 et 5467) : on a C8h = 1100 1000b donc pas de lecture de la valeur du clavier, horloge clavier. On envoie donc le signal d'horloge au clavier.

 $-5^{\circ}$ ) On envoie 48h au port B du PIP (lignes 5469 et 5470) : on a 48h = 0100 1000b donc lecture de la valeur du clavier et horloge clavier.

- 6<sup>o</sup>) On active l'interruption matérielle du clavier : on envoie FDh au registre de masquage du PIC (lignes 5471 et 5472); on a FDh = 1111 1101 donc seule l'interruption matérielle IRQ1, qui correspond au clavier comme nous l'avons vu, est permise.

# *11.2. LES TESTS AU DEMARRAGE (POST) ´* 363

On met `a jour l'indicateur de la zone de de communication du BIOS (ligne 5473) et on permet les interruptions matérielles masquables (ligne 5474).

Remarquons l'erreur dans le listing. On a :

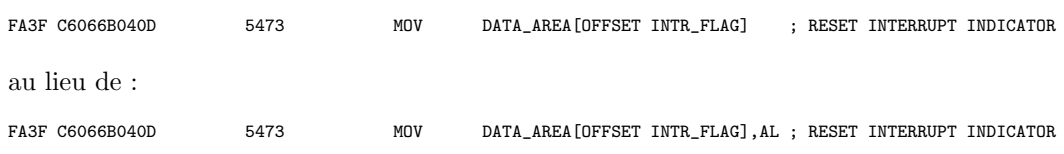

Ce qui montre que le listing publié n'est pas une copie conforme de ce qui a été généré. Sinon l'erreur aurait été indiquée.

- 7<sup>o</sup>) On attend une requête d'interruption matérielle du clavier (lignes 5475 à 5479).

- 8<sup>o</sup>) Lorsqu'une interruption clavier intervient, on lit le code de recherche renvoyé (ligne 5481), que l'on sauvegarde dans le registre BL (ligne 5482), on désactive le clavier (lignes  $5483$  et  $5484$ ) et on revient à l'appelant (ligne  $5485$ ).

### 11.2.12.2 Test du clavier

On poursuit par le test du clavier. À l'origine on appelait la sous-routine précédente et on devait recevoir AAh dans le registre BL. En fait des claviers ont par la suite été fabriqués par des firmes autres qu'IBM. Dans ce cas ils doivent renvoyer 65h au lieu de AAh ; un code peut également être renvoyé dans ce cas :

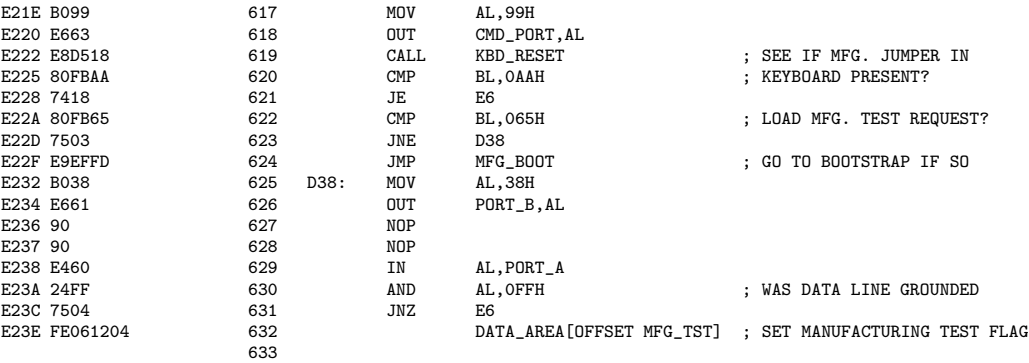

Commentaires.- 1<sup>o</sup>) On envoie au port de commande du PIP (lignes 617 et 618) l'octet 99h =  $10011001b$  : on est en mode définition, mode 0 (c'est-à-dire port simple) pour les ports A et CU en entrée, mode 0 pour le port B en sortie et le port CL en entrée.

- 2<sup>o</sup>) On appelle la procédure KBD\_RESET.

- 3<sup>o</sup>) Si un clavier IBM (ou compatible) est branché (et fonctionne), 'AA' est renvoyé dans le registre BL. On teste (ligne 620). Si c'est bien le cas (ligne 621), on va en E6, c'est-à-dire qu'on passe à la suite (ligne 644).

-  $4^o$ ) Si ce n'est pas le cas, on regarde s'il s'agit d'un clavier autre que celui d'IBM (ligne 622) et on effectue le rappatriement du code propre à ce clavier en appelant MFG-BOOT (ligne 624).

 $-5^{\circ}$ ) Sinon on envoie 38h au port B du PIP (lignes 623, 625 et 626). On a 38h  $= 0011 1000b$  donc on lit la valeur du clavier, pas d'horloge clavier, activation de renvoi à NMI, vérification de la parité de la RAM, mise en marche du moteur du lecteur de cassette, pas de lecture de SW2, pas de signal de temporisation pour le lecteur de cassette et pas de mise en marche du temporisateur 2.

- 6<sup>o</sup>) On attend un peu (lignes 627 et 628) et on lit le code de recherche (ligne 629). Si la ligne est `a la terre, on poursuit (ligne 631).

- 7<sup>o</sup>) La ligne 632 servira dans le cas d'un clavier non IBM.

## 11.2.12.3 Cas d'un clavier autre que celui d'IBM

Nous venons de voir que dans le cas d'un clavier non IBM, il faut récupérer un code propre au fabricant, faisant l'objet de MFG BOOT (pour ManuFacturinG BOOT) :

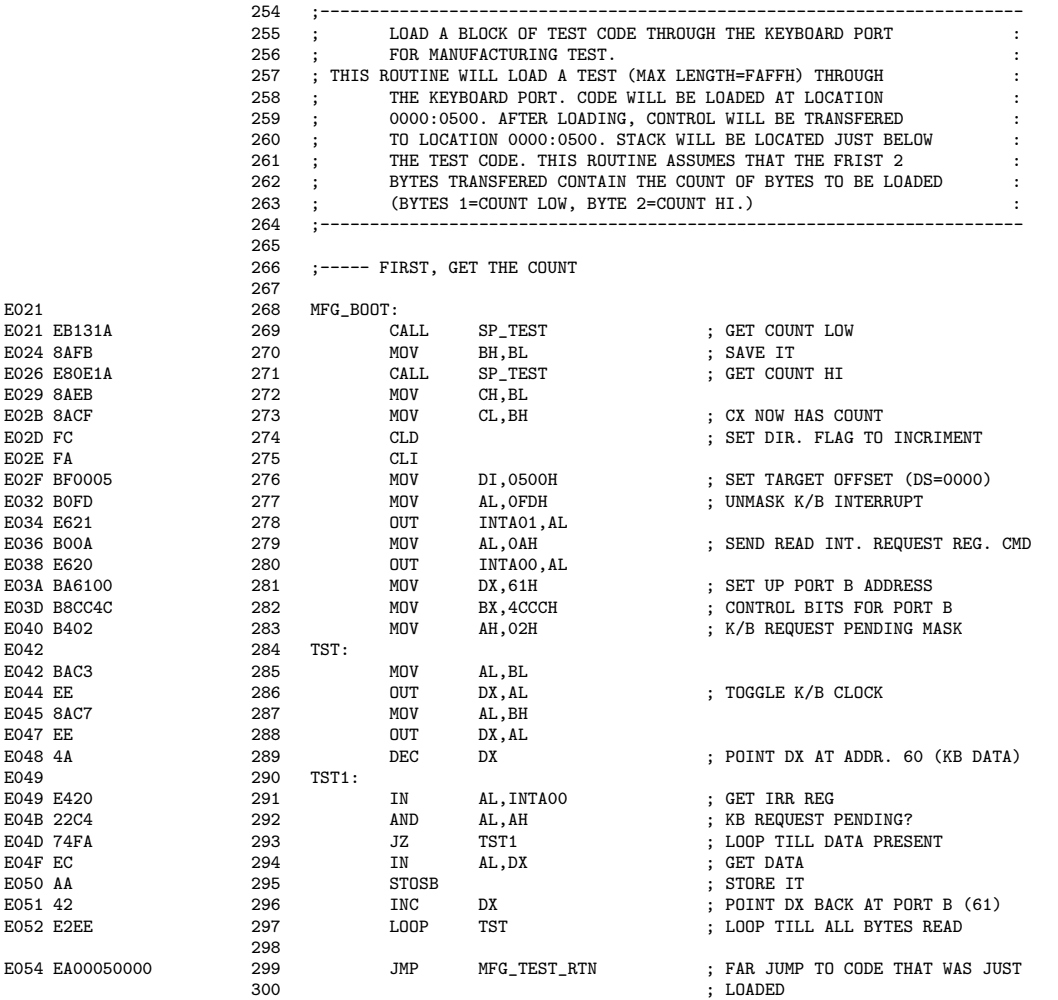

Commentaires.- 1<sup>o</sup>) On appelle la procédur SP\_TEST (définie à la ligne 5468 et déjà étudiée) pour lire l'octet de poids faible de la quantité de code à récupérer (ligne 269), que l'on place dans le registre BH (ligne 270).

On appelle une fois de plus la procédur SP\_TEST pour lire cette fois-ci l'octet de poids fort de la quantité de code à récupérer (ligne 271), que l'on place dans le registre CH (ligne 272).

On place le contenu de BH dans CL (ligne 273), ce qui fait que maintenant CX contient la quantité de code à récupérer.

# 366 *CHAPITRE 11. LE BIOS ET LE DEMARRAGE DE L'ORDINATEUR ´*

- 2<sup>o</sup>) On décrira dans l'ordre croisant (ligne 274; la faute d'ortographe « incriment » au lieu de « increment » est présente dans le code). On masque toutes les interruptions masquable (ligne 275). Le décalage devra être pris à partir de l'emplacement mémoire 500h (ligne 276), emplacement réservé pour ce code comme nous l'avons déjà vu. On permet l'interruption matérielle du clavier (lignes 277 et 278). On envoie une requête de lecture au registre de commande (lignes 279 et 280). On place dans le registre DX l'adresse du port B du PPI (ligne 281). On place dans le registre BX les bits de contrôle pour le port B (ligne 282). On place dans AH le masque pour l'interruption du clavier (ligne 283). On active et désactive l'horloge du clavier (lignes 285 à 288) et DX contient maintenant l'adresse du port des données du clavier (ligne 289).

- 3<sup>o</sup>) On attend une requête de la part du clavier (lignes 290 à 293). On récupère alors la donnée de celui-ci (ligne 294) et on la place en mémoire (ligne 295). On recommence tant qu'il y a des octets à récupérer (lignes 296 et 297).

- 4<sup>o</sup>) On exécute le code qui vient d'être récupéré (ligne 299), c'est-à-dire à partir de la cellule 500h de la mémoire vive.

Rappelons que MFG\_TEST\_RETURN a été défini ligne 62 dans le segment ABSO.

# *11.2. LES TESTS AU DEMARRAGE (POST) ´* 367

# 11.2.13 Initialisation de l'affichage

On poursuit par l'initialisation de l'affichage :

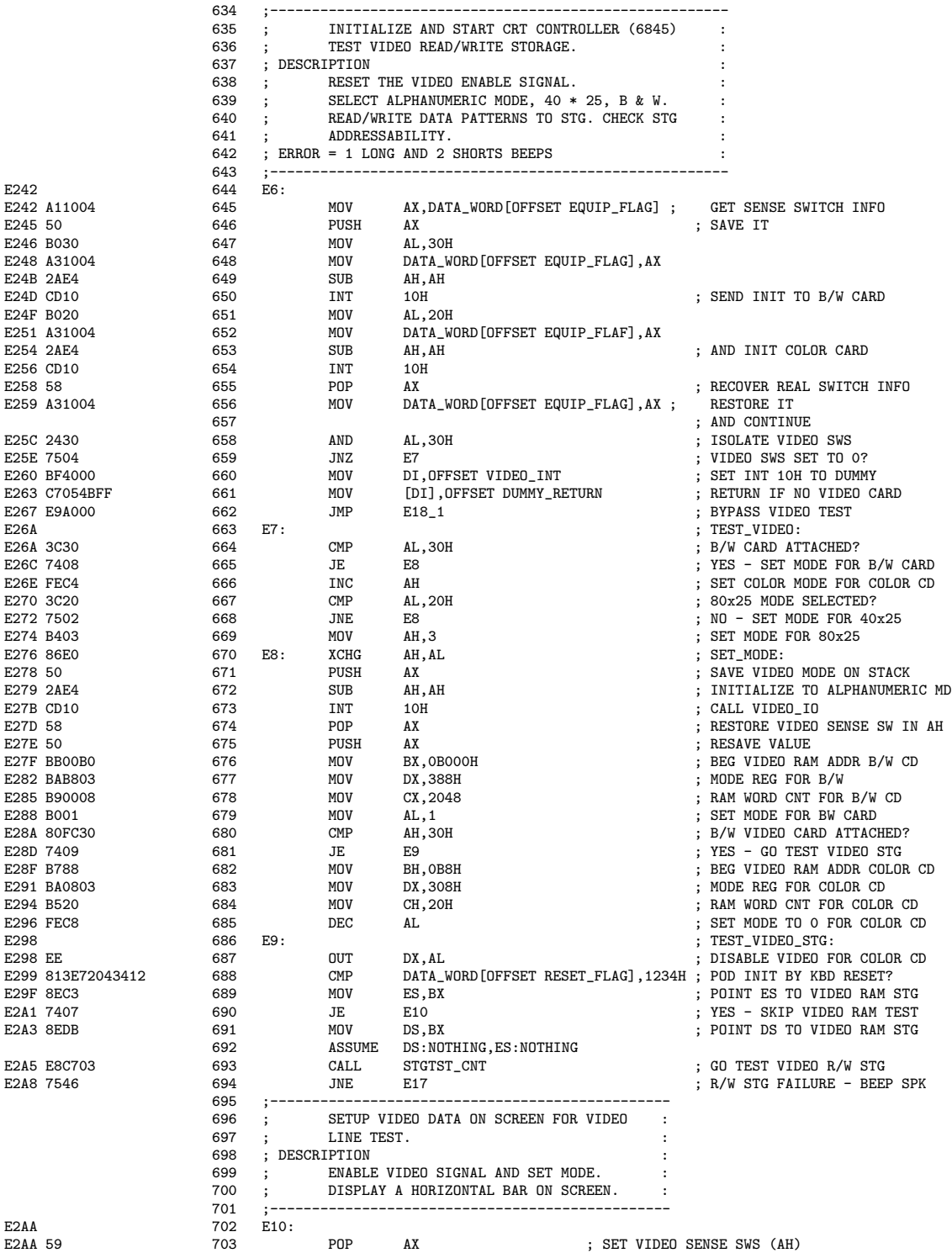

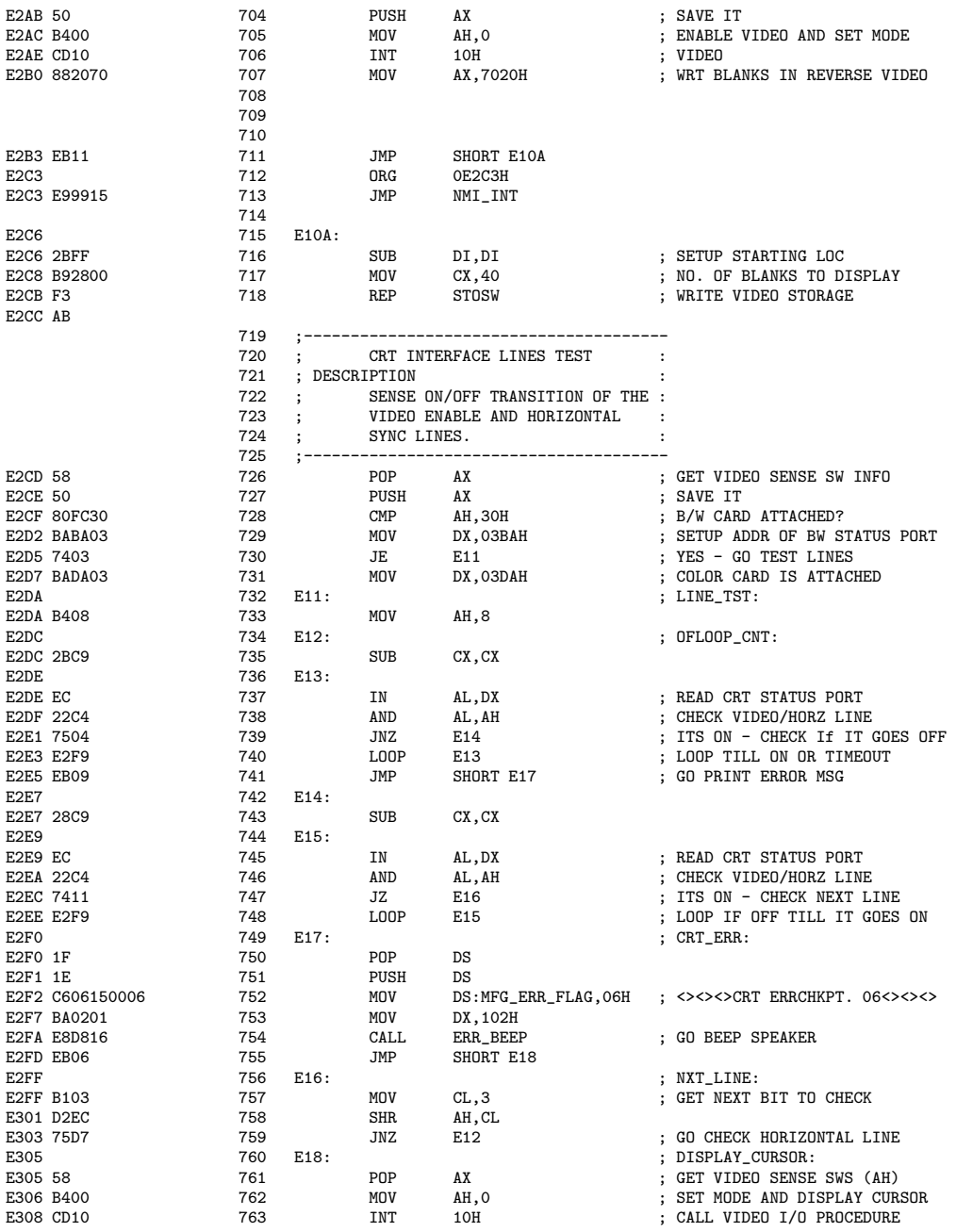

Commentaires.-  $1^{\circ}$ ) On commence par essayer d'initialiser la carte graphique présente.

Pour cela, on place le mot de configuration EQUIP FLAG, se trouvant dans la zone de communication du BIOS, dans le registre AX (ligne 645), on le sauvegarde sur la pile (ligne 646) et on remplace son octet de poids faible par 30h. On fait appel à l'interruption 10h (ligne 650), fonction 0h (ligne 649) avec le paramètre 30h (ligne 648) pour initialiser la carte MDA.

On remplace ensuite son octet de poids faible par 20h. On change de même le mot de configuration (ligne 652). On fait appel à l'interruption 10h (ligne 653), fonction 0h avec le paramètre 20h (ligne 651) pour initialiser la carte CGA.

# *11.2. LES TESTS AU DEMARRAGE (POST) ´* 369

On récupère le mot de configuration originel (ligne 655) et on le replace dans la zone de communication du BIOS (ligne 656).

- 2<sup>o</sup>) Si le mot de configuration spécifie qu'aucune carte graphique n'est présente (lignes 658 et 659), on remplace la routine de service de l'interruption graphique 10h par la routine générique (lignes 660 et 661) et on va à la fin de l'initialisation de l'affichage (ligne 662 qui renvoie à la ligne 764).

- 3<sup>o</sup>) On va initialiser la carte graphique présente en mode texte, noir et blanc, 25 lignes de 40 caractères.

Si une carte MDA est présente (lignes 664 et 665), on continue en E8 avec l'affectation du mode. Sinon une carte CGA est présente. Si le mode  $40x25$  n'est pas actif, on passe au mode  $40x25$  (lignes 666 à 669).

# $-4^o$ ) On affecte le mode.

Pour cela, on échange les contenus des registres AH et AL (ligne 670), on sauvegarde le mode choisi sur la pile (ligne 671) et on fait appel à la fonction 0 (ligne 672) de l'interruption 10h (ligne 673).

On restaure le mode dans AH (674) sans le retirer de la pile (ligne 675).

- 5<sup>o</sup>) On prépare les paramètres pour tester la mémoire graphique : début de l'adresse de la mémoire graphique de la carte MDA dans le registre BX (ligne 676), le port de son registre de mode dans le registre  $DX$  (ligne 677), la capacité de sa mémoire graphique dans le registre CX (ligne 678), son mode dans le registre AL (ligne 679) et on passe au test de sa mémoire graphique si cette carte est présente (lignes 680 et 681, renvoyant à la ligne 686).

Sinon on place les paramètres pour la carte CGA (lignes 682 à 685).

- 6<sup>o</sup>) On teste la mémoire graphique. Pour cela on désactive la carte graphique (ligne 687) et le registre ES pointe sur le début de la mémoire graphique (ligne 689). S'il s'agit d'un démarrage à chaud (ligne 689), on n'effectue pas le test de la mémoire graphique (ligne 690, renvoyant à la ligne 702). Le registre DS pointe également sur le début de la mémoire graphique (ligne  $691$ ) et on fait appel à la sous-routine STGTST\_CNT (ligne  $693$ ), déjà étudiée à propos du test de la RAM. S'il y a un problème, on envoie un bip (ligne 694, renvoyant à la ligne 749).

- 7<sup>o</sup>) On se place dans le mode choisi. Pour cela on récupère le mode (ligne 703) sans l'enlever de la pile (ligne 704) et on fait appel à la fonction 0 (ligne 705) de l'interruption graphique (ligne 706).

- 8<sup>o</sup>) On affiche une ligne blanche. Pour cela on se prépare à écrire des espaces en video inverse (ligne 707). On saute quelques lignes (ligne 711) (par compatibilité avec un BIOS antérieur ?). On initialise le registre DI à zéro (ligne 716), le registre de compteur à 40 (ligne 717) pour 40 caractères à afficher, et on copie dans la mémoire graphique (ligne 718).

- 9<sup>o</sup>) On récupère les informations concernant la configuration sur la pile (ligne 726) tout en les maintenant sur celle-ci (ligne 727). Si une carte MDA est présente (ligne 728), on place dans le registre DX l'adresse de port de statut de celle-ci (ligne 729). Sinon on y place l'adresse de port de statut de la carte CGA (ligne 731).

On place 8 dans le registre AH (ligne 733), on initialise le registre de compteur  $CX$  à zéro (ligne 735). On attend un rebroussement horizontal (lignes 736 `a 740). Si celui-ci ne survient pas dans un certain laps de temps, on affiche un message d'erreur (ligne 741).

On réinitialise le compteur à zéro (ligne 743). Au rebroussement suivant (lignes 744 à 748), on passe à la ligne suivante (lignes 747 et 756 à 759) tant qu'il y en a.

Une fois toutes les lignes testées, on récupère le mode et on l'affecte (lignes 760 à 763).

 $-10^{\circ}$ ) On affiche le curseur.

# 11.2.14 Vérification et exécution des ROM optionnelles

Nous avons jusqu'à maintenant vérifié le seul module de ROM obligatoire. Il peut y avoir d'autres modules de ROM, autrement dit des ROM optionnelles. Pour les ROM optionnelles, les deux premiers octets contiennent un code de reconnaissance et le troisième octet la taille du code (en multiple de 512 KiO). Le code AA55h spécifie qu'il faut exécuter la ROM après l'avoir vérifiée ([IBM-83], p. 2–10).

## 11.2.14.1 Passage en revue des ROM optionnelles

Après l'initialisation de l'affichage, on poursuit par le passage en revue des ROM optionnelles :

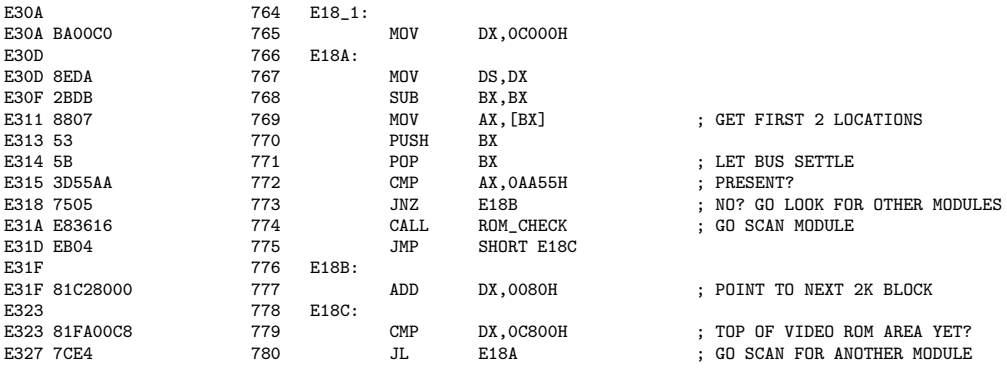

Commentaires.- 1<sup>o</sup>) Pour cela on initialise le registre DS avec C000h (lignes 765 et 766), c'està-dire le début de l'espace mémoire consacré aux ROM optionnelles éventuelles. On place dans AX le code de cette ROM, c'est-à-dire les deux premiers octets de ce segment (lignes 768 et 769) et on attend un petit peu (lignes 770 et 771).

- 2<sup>o</sup>) Si ce code est AA55h (ligne 772), il faut la vérifier puis en exécuter le code; pour cela on appelle la sous-routine ROM CHECK (ligne 774 renvoyant à la ligne 5283), que nous étudierons dans la sous-section suivante. Au retour de cette sous-routine, si on n'est pas arrivé à la fin de l'espace mémoire consacré aux ROM optionnelles (ligne 779), on passe au bloc suivant (ligne 780).

- 3<sup>o</sup>) Si ce code n'est pas AA55h, on passe au bloc suivant (lignes 776 à 780).

#### 11.2.14.2 Vérification des modules optionnels de ROM

La sous-routine ROM CHECK est définie à partir de la ligne 5283, le registre BX pointant sur le décalage à partir duquel on veut vérifier :

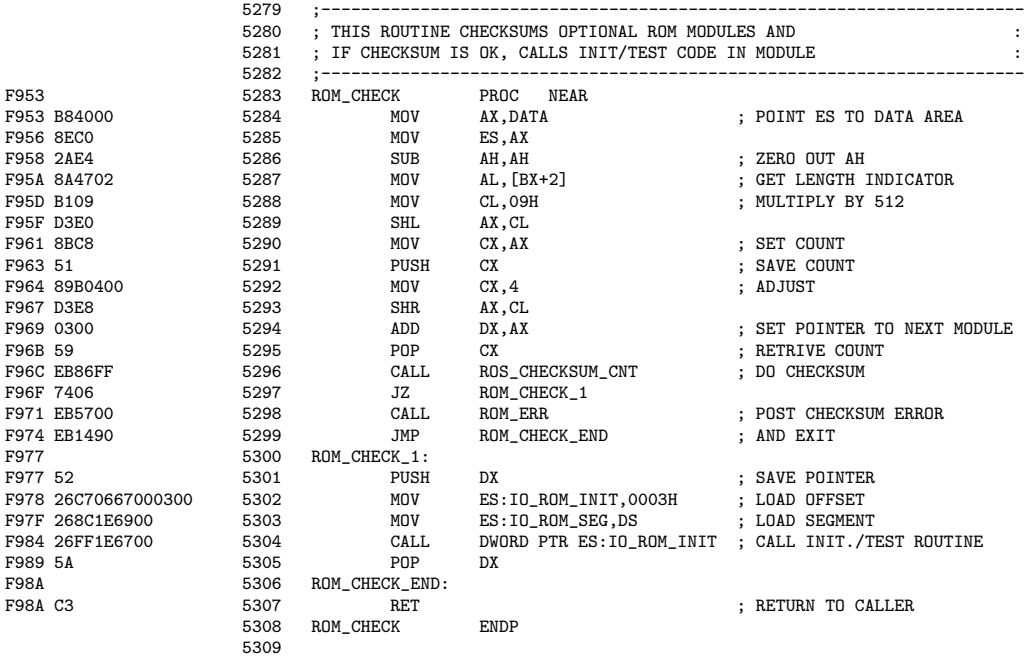

Commentaires.- 1<sup>o</sup>) On pointe le registre ES sur la zone de communication du BIOS (lignes 5284 et 5285), on initialise le registre AH à zéro (ligne 5286). On récupère la quantité de ce que l'on veut vérifier dans le registre CX (lignes 5282 à 5290). On sauvegarde cette quantité sur la pile (ligne  $5291$ ). On a juste cette quantité (lignes  $5292$  et  $5293$ ) pour pointer sur le module suivant (ligne  $5294$ ) et on récupère la quantité voulue (ligne  $5295$ ).

- 2<sup>o</sup>) On appelle la sous-routine ROS CHECKSUM CNT pour effectuer la vérification (ligne 5296, commençant ligne 5238 et étudiée au chapitre 3). On appelle la sous-routine ROM ERR si la somme de contrôle n'est pas trouvée (lignes 5297 et 5298), qui commence ligne 1387 et que nous étudions ci-après, puis on termine (ligne 5299).

- 3<sup>o</sup>) Si tout se passe bien lors de la vérification, on sauve le pointeur (ligne 5301), on place le d´ecalage 3h dans la variable IO ROM INIT de la zone de communication du BIOS (ligne 5302, définie ligne 180) et le segment dans la variable IO\_ROM\_SEG (ligne 5303, définie ligne 181), puis on fait appel au code de cette routine (ligne 5304).

## 11.2.14.3 La sous-routine d'erreur

La sous-routine ROM ERR est définie à partir de la ligne 1387 :

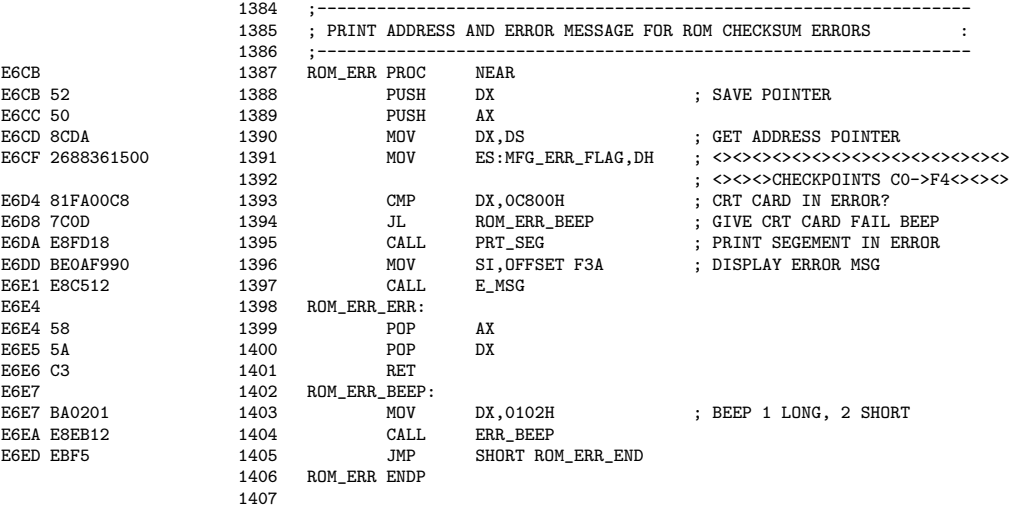

Commentaires.- 1<sup>o</sup>) On sauvegarde les valeurs de DX (ligne 1388) et de AX (ligne 1389), puisqu'on va utiliser ces registres, et on place la valeur de DS dans DX (ligne 1390). On place la valeur de DH dans la variable MFG ERR FLAG de la zone de communication du BIOS (ligne 1391, variable définie à la ligne 86).

- 2<sup>o</sup>) Si l'erreur est intervenue lors du test de la carte graphique (lignes 1393 et 1394), on va en 1402 pour émettre des bips, ce que nous étudierons ci-dessous (ERR\_BEEP est défini ligne 5399).

- 3<sup>o</sup>) Sinon l'erreur est intervenue lors du test de la mémoire vive. On appelle la sous-routine PRT\_SEG (ligne 1395 renvoyant à la ligne 5939) pour afficher le numéro du segment fautif (la faute d'orthographe « SEGEMENT » se trouve dans le BIOS).

- 4<sup>o</sup>) Le registre SI prend (ligne 1396) la valeur du décalage de l'étiquette F3A  $(d\hat{e}f)$  has ligne 5252) et on fait appel à la sous-routine E MSG (ligne 1397 renvoyant à la ligne 5351). On restaure les valeurs de AX et de DX et on termine la sous-routine (lignes 1399 à 1401).

#### 11.2.14.4 Sous-routine d'impression d'un nombre de deux chiffres hexadécimaux

La sous-routine XPC BYTE (pour transLate and Print as Cii) est définie à partir de la ligne 5315 :

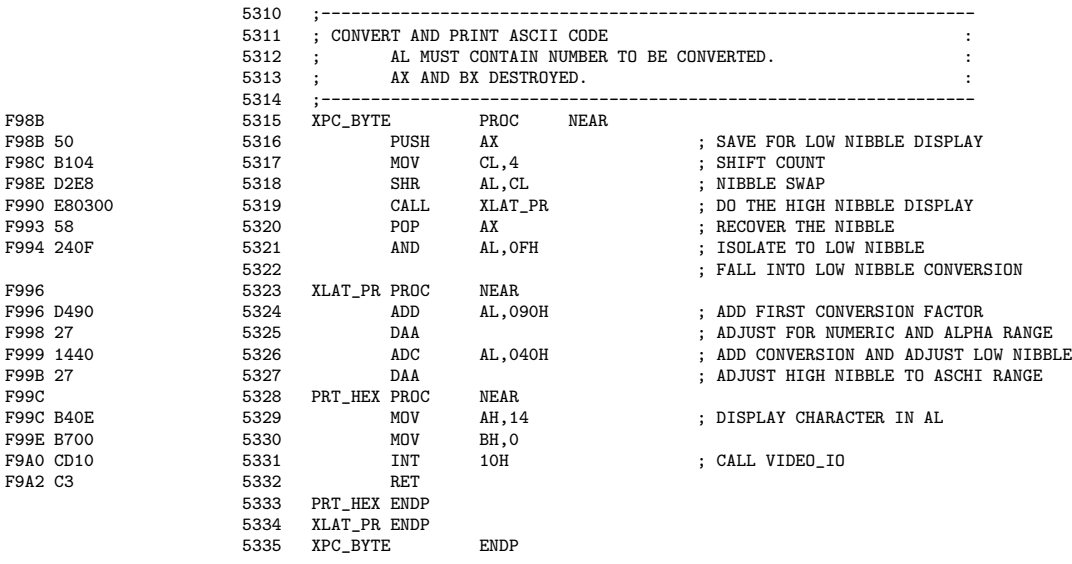

Commentaires.- 1<sup>o</sup>) Lors de l'appel de la sous-routine, le registre AL contient le nombre à afficher. Il s'agit d'un octet, donc de deux chiffres hexadécimaux à afficher. Il faut le transformer en son ´equivalent ASCII. Pour cela, on sauvegarde ce code sur la pile (ligne 5316), on fait passer ce code dans le registre AH (lignes 5317 et 5318) et on appelle la sous-routine XLAT PR (ligne 5319) pour traduire le demi-octet de poids fort.

- 2<sup>o</sup>) La procédure XLAT\_PR ajoute 90h (lignes 5324 et 5325) puis 40h (lignes 5326 et 5327) et on affiche en utilisant l'interruption graphique (lignes 5329 à 5332).

- 3<sup>o</sup>) On récupère le contenu de AX (ligne 5320), on isole le demi-octet de poids faible (ligne 5321) et on recommence.

## 11.2.14.5 Sous-routine d'impression du numéro du segment fautif

La sous-routine PRT SEG est définie à partir de la ligne 5939 :

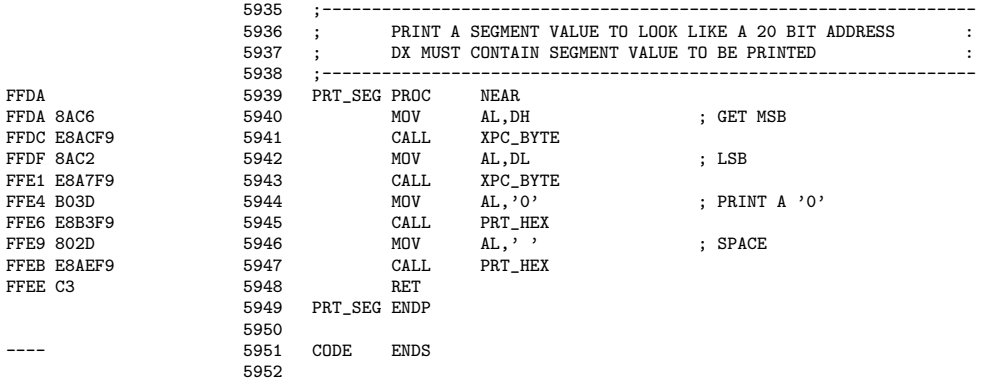

Commentaires.- 1<sup>o</sup>) Lors de l'appel de la sous-routine, le registre DX contient le numéro de segment à afficher, qui occupe donc deux octets et non plus un seul octet comme dans la procédure pr´ec´edente. On place l'octet de poids fort dans le registre AL (ligne 5940) et on appelle la procédure précédente (ligne 5941) pour l'afficher. On place l'octet de poids faible dans le registre AL (ligne 5942) et on appelle la procédure précédente (ligne 5943) pour l'afficher.

- 2<sup>o</sup>) On affiche de même un zéro (lignes 5944 et 5945) puisqu'il faut multiplier le numéro de segment par 16 pour obtenir une adresse puis un espace (lignes 5946 et 5947) pour la séparer de la suivante.

## 11.2.14.6 Sous-routine d'impression du message d'erreur

La sous-routine P\_MSG (pour *Print MeSsaGe*) est définie à partir de la ligne  $5373$  :

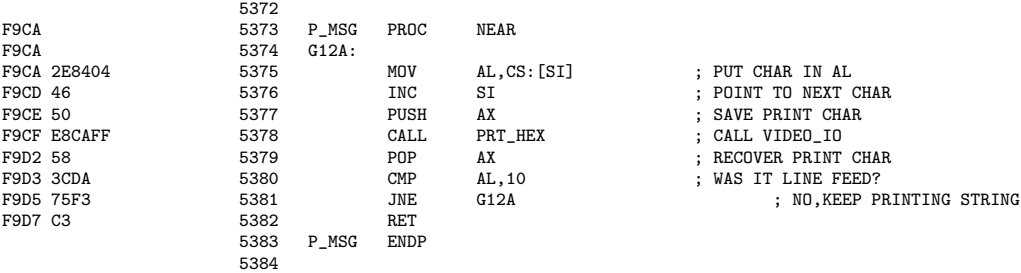

Commentaires.- 1<sup>o</sup>) Lorsqu'on fait appel à cette procédure, le message se trouve dans le segment de code CS au décalage SI et se termine par un passage à la ligne. On place dans le registre AL le premier caractère à afficher (ligne 5373), on le sauvegarde (ligne 5377) et on l'affiche en faisant appel à la procédure PRT\_HEX (ligne 5378) étudiée ci-dessus.

- 2<sup>o</sup>) On récupère le caractère suivant à imprimer (ligne 5379). S'il s'agit d'un passage à la ligne (ligne 5380), on a terminé (ligne 5382). Sinon, on passe au caractère suivant.

# *11.2. LES TESTS AU DEMARRAGE (POST) ´* 375

#### 11.2.14.7 Sous-routine d'impression de message d'erreur

La sous-routine  $E_MSG$  est définie à partir de la ligne  $5351$  :

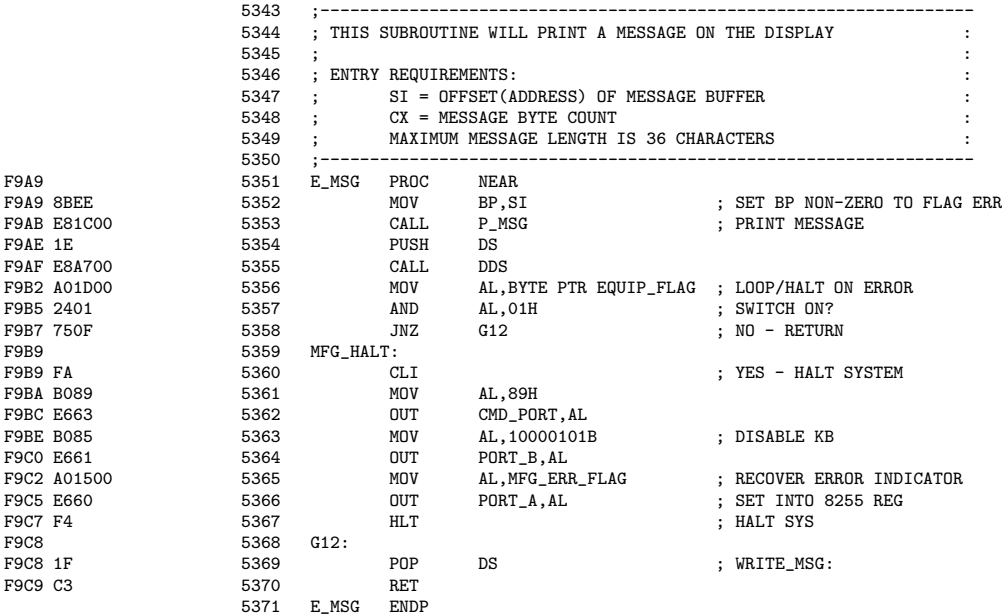

Commentaires.- 1<sup>o</sup>) On sauvegarde le contenu de SI dans le registre BP (ligne 5352), puisque, comme nous venons de le voir, le contenu de SI sera détruit par l'appel de P\_MSG, et on fait appel à la sous-routine précédente pour afficher (ligne 5353).

- 2<sup>o</sup>) On sauvegarde l'adresse du segment des données (ligne 5354) et on se place dans le segment des données de la zone de communication du BIOS (ligne 5355). On place le contenu de la variable d'´equipement de la zone de communication du BIOS dans le registre AL (ligne 5356) pour regarder si on doit s'arrêter ou recommencer lorsqu'on rencontre une erreur (ligne 5357). Si on peut continuer, on restaure la valeur de DS et on retourne à l'appelant (lignes 5358 et 5368 à 5370).

- 3<sup>o</sup>) Sinon on arrête le système. Pour cela, on ne permet plus les interruptions masquables (ligne 5360), on envoie 89h au port de commande du PPI (lignes 5361 et 5362) pour ? ?, on d´esactive le clavier (lignes 5363 et 5364), on place l'indicateur d'erreur sur le port A du PPI (lignes 5365 et 5366) et on s'arrête (ligne 5367).

## 11.2.14.8 Emission d'un bip d'erreur ´

La sous-procédure BEEP est définie ligne 5434 :

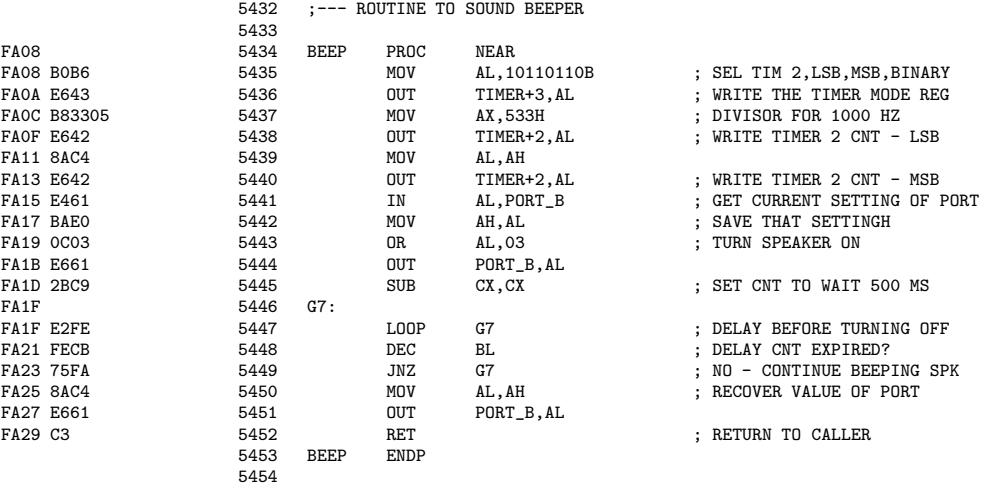

Commentaires.- 1<sup>o</sup>) On envoie l'octet de contrôle 10110110b au temporisateur 8253 (lignes 5435 et 5436), c'est-à-dire 10b donc temporisateur 2, 11b donc LSB puis MSB, 011b donc signal carré, 0b donc compteur en binaire. On envoie le diviseur 533h (lignes 5437 `a 5440).

- 2<sup>o</sup>) On sauvegarde dans le registre AH la configuration actuelle du port B du PIP (lignes 5441 à 5442; la faute d'ortographe « SETTINGH » est bien dans le listing), on met en marche le haut-parleur (lignes 5443 et 5444) durant un multiple de 500 ms (lignes 5445 à 5447), le multiplicateur étant contenu dans le registre BL (lignes 5448 et 5449), puis on revient à la configuration originelle du port B (lignes 5450 à 5453).

La procédure ERR\_BEEP est définie ligne 5399 :

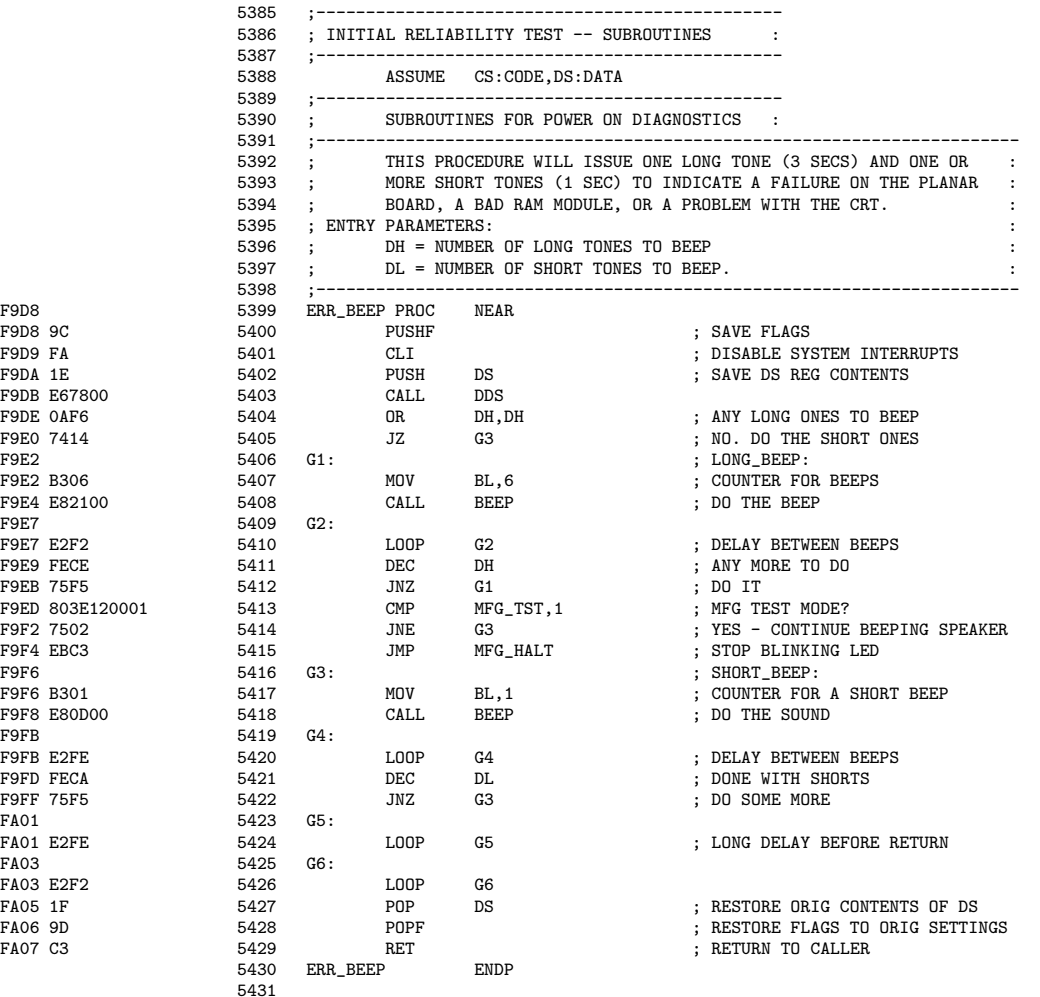

Commentaires.- 1<sup>o</sup>) On sauvegarde les indicateurs sur la pile (ligne 5400), on désactive les interruptions masquables (ligne 5401), on sauvegarde le contenu de DS (ligne 5402) et on prend la zone de communication du BIOS comme segment des données (ligne 5403).

- 2<sup>o</sup>) On émet les DH bips longs (lignes 5404 à 5412). Si on ne se trouve pas dans le mode de test (ligne 5413), on arrête de faire clignoter les LEDs (lignes 5414 et 5415, renvoyant  $\grave{\text{a}}$  la ligne 5359 étudiée ci-dessus).

- 3<sup>o</sup>) On émet ensuite les DL bips courts (lignes 5416 à 5422), on attend un peu (lignes 5423 et 5426), on restaure le segment des données (ligne 5427), les indicateurs (ligne 5428) et on revient à l'appelant (ligne 5429).

# 11.2.15 Test du contrôleur d'interruption

Une fois le passage en revue des ROM optionnelles effectué, on continue par le test du contrôleur d'interruption :

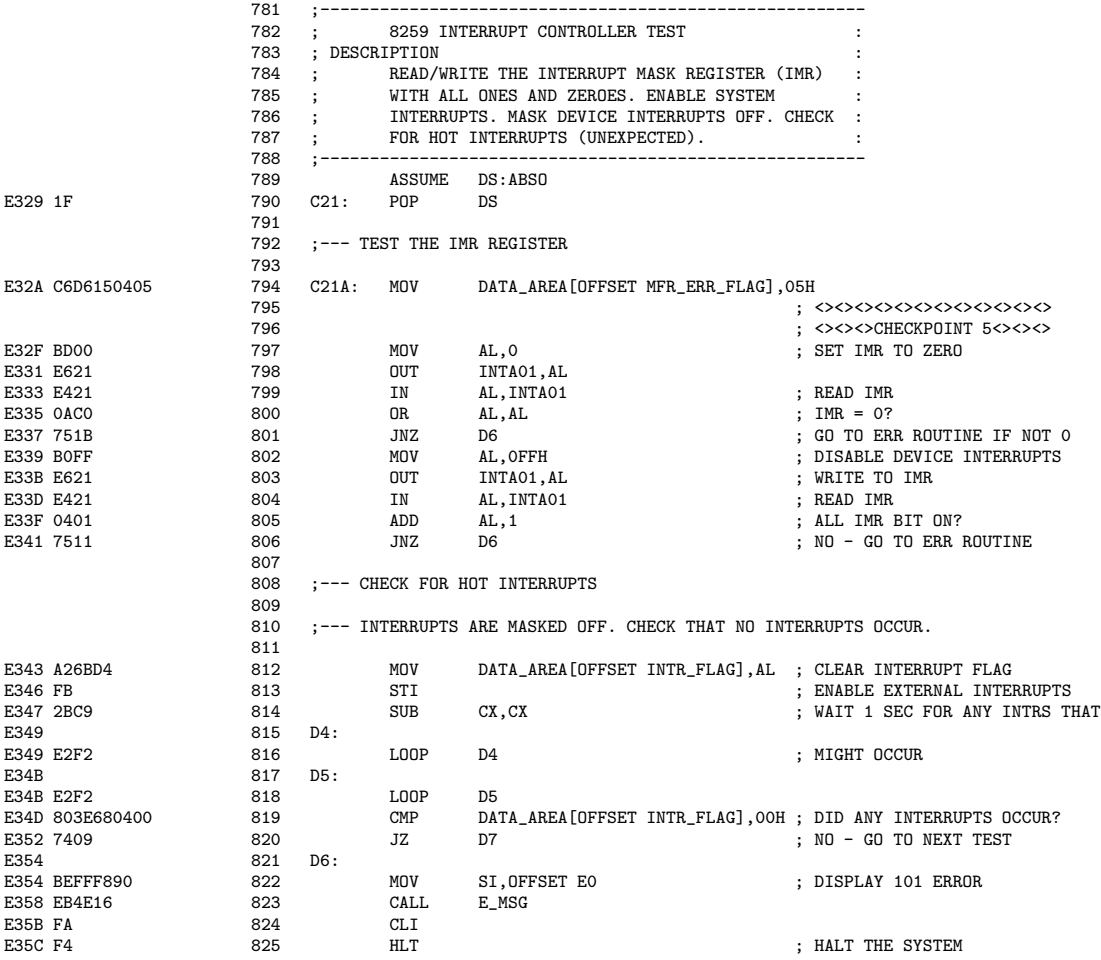

Commentaires.- 1<sup>o</sup>) On se replace dans le segment absolu pour le segment des données (ligne 789) et on restaure la valeur de DS (ligne 790). On teste le registre IMR du contrôleur d'interruption 8259. Pour cela, on place 5h dans la variable MFR ERR FLAG de la zone de communication du BIOS (ligne 794), on initialise IMR à zéro (lignes 797 et 798) et on le lit (lignes 799 et 800). Si on ne retrouve pas zéro (lignes 801 et 802), on affiche l'erreur 101 et on arrête le système (lignes 821 à 825).

 $L'$ étiquette E0 est définie ligne  $5250$  :

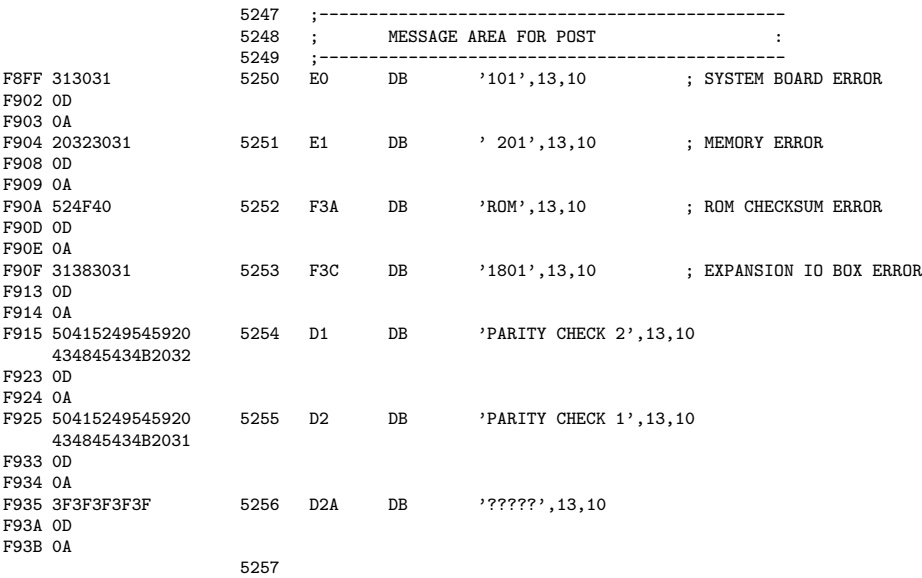

Si on retrouve zéro, on désactive les interruptions matérielles (lignes 802 et 803), on lit IMR (ligne 804) dans lequel tous les bits devraient valoir 1, on vérifie et on termine comme dans le premier test si ce n'est pas le cas (lignes 805 et 806).

- 2<sup>o</sup>) Les interruptions matérielles sont maintenant masquées, aucune ne devrait donc émettre de requête. On va vérifier qu'il en est bien ainsi. Pour cela, on remet à zéro la variable INTR FLAG de la zone de communication du BIOS (ligne 812), on permet les interruptions masquables (ligne 813), on attend une seconde (lignes 814 à 816) et on regarde si une requête d'interruption est survenue (ligne 819). On passe au test suivant si ce n'est pas le cas (ligne 820) ou on affiche le message d'erreur et on s'arrête si c'est le cas.

## 11.2.16 Vérification du temporisateur

La vérification du temporisateur, objet des lignes 826 à 869, a été étudiée au chapitre 8.

# 11.2.17 Test du clavier

Après la vérification du temporisateur, on passe au test du clavier :

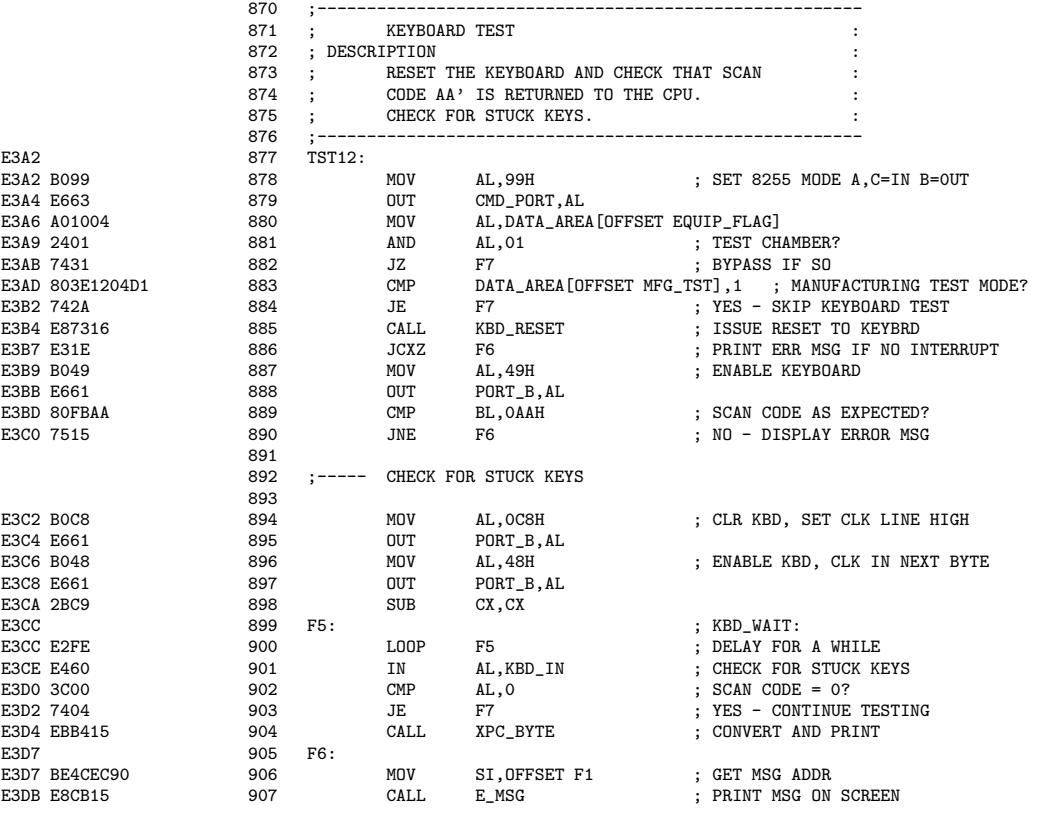

Commentaires.- 1<sup>o</sup>) On envoie l'octet 99h au port de commande du PIP (lignes 878 et 879). Puisque  $99h = 1001$  1001b, on a 1b pour mode de définition, 00b pour mode 0 du port A, 1b pour port A entrant, 1b pour port CU entrant, 0b pour mode 0 pour le port B, 0b pour port B sortant et 1b pour port CL entrant.

- 2<sup>o</sup>) On teste si la configuration dit mode normal ou non (lignes 880 et 881). Si on n'est pas en mode normal, on passe le test du clavier et on va à la suite (ligne 884), c'est-à-dire l'affectation de la table des vecteurs d'interruptions matérielles.

- 3<sup>o</sup>) Sinon on appelle la procédure KBD\_RESET (ligne 885), définie ligne 5459 et déjà étudiée antérieurement. On affiche un message d'erreur si on ne reçoit pas une requête d'interruption (lignes 886 et 905 à 907).

L'étiquette F1 est définie ligne 2300 :

2299 EC4C 20333031 2300 F1 DB ' 301', 13, 10 ; KEYBOARD ERROR

- 4<sup>o</sup>) Sinon on active le clavier (lignes 887 et 888). Si le clavier ne renvoie pas, après l'appel à KBD RESET, le code de recherche 'AA', on affiche un message d'erreur (lignes 889 et 890).

# *11.2. LES TESTS AU DEMARRAGE (POST) ´* 381

- 5<sup>o</sup>) On teste ensuite s'il y a des touches coincées (stuck keys). Pour cela on désactive le clavier [en envoyant l'octet C8h au port B du PPI (lignes 894 et 895) : on a C8h = 1100 1000b, 1b pour lecture du clavier, 1b pour activation de l'horloge du clavier, 0b pour non renvoi à NMI en cas d'erreur sur une carte d'extension, 0b pour non vérification de la parité de la mémoire vive, 1b pour lecture des bits 0 à 3 des commutateurs DIP, les deux derniers 0b pour non fourniture des signaux aux temporisateurs] puis on l'active (lignes 896 et 897). On attend un petit peu (lignes 898 à 900) et on lit le code de recherche (ligne 901).

Si celui-ci est 0, on continue (lignes 902 et 903). Sinon on affiche celui-ci (ligne 904), pour indiquer quelle est la touche coincée et on affiche le message d'erreur.

## 11.2.18 Affectation de la table des vecteurs d'interruptions matérielles

Après le test du clavier, on passe à l'affectation définitive de la table des vecteurs d'interruptions matérielles :

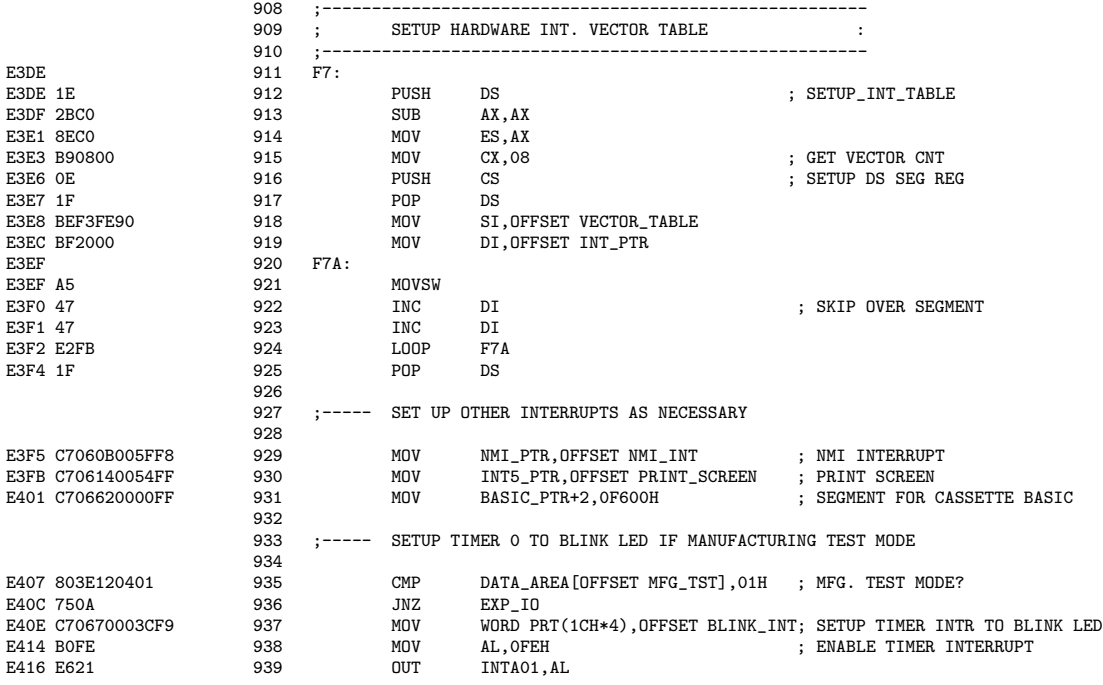

Commentaires - 1<sup>o</sup>) On sauvegarde l'adresse du segment des données (ligne 912), on initialise le registre ES à zéro (lignes 913 et 914), on initialise le registre de compteur à 8 (ligne 915), le nombre de vecteurs concernés, on initialise l'adresse du segment des données avec celle du segment de code (lignes 916 et 917), on initialise SI (ligne 918) avec le d´ecalage de la table VECTOR TABLE (définie ligne 5746 et déjà étudiée), DI (ligne 919) avec le décalage de INT\_PTR (défini ligne 47 comme emplacement mémoire 20). On place les huit vecteurs (lignes 920 à 924) puis on revient au segment des données originel (ligne 925).

- 2<sup>o</sup>) On place les trois vecteurs pour NMI, l'impression d'écran et le lecteur de cassette à la main (lignes 929 à 931).

- 3<sup>o</sup>) On active le temporisateur 0 pour faire clignoter les LEDs si on se trouve en mode de test (lignes 933 à 939).

# 11.2.19 Test des cartes d'extension

Après l'affectation définitive de la table des vecteurs d'interruptions matérielles, on passe au test des cartes d'extension :

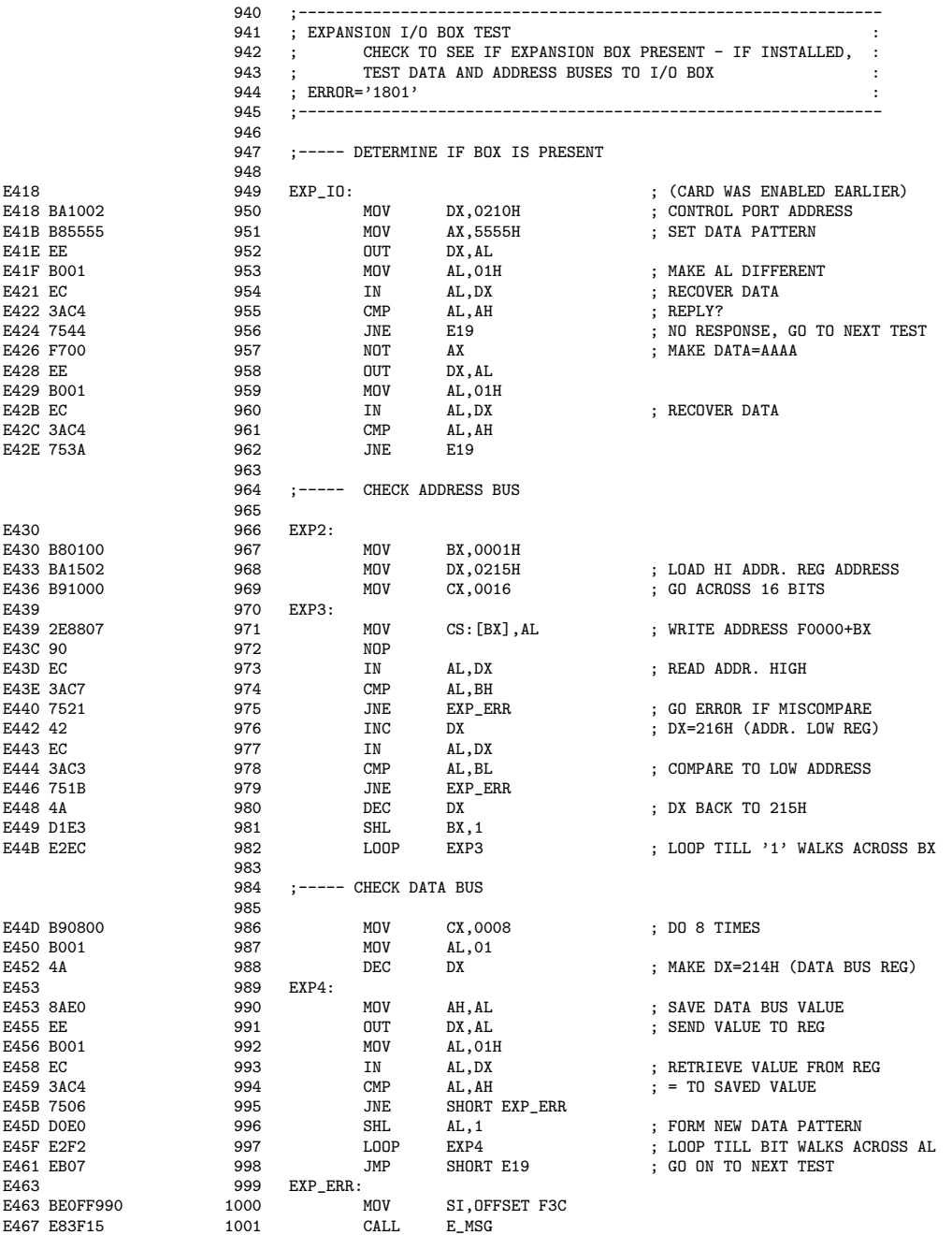

Commentaires.- 1<sup>o</sup>) On envoie 55h au premier emplacement de carte d'extension (lignes 950 à 952). On change la valeur de AL (ligne 953) et on essaie de récupérer quelque chose sur la carte (ligne 954). S'il n'y a pas de réponse (ligne 955), on passe au test suivant (ligne 956), c'est-à-dire celui de la mémoire additionnelle.

# *11.2. LES TESTS AU DEMARRAGE (POST) ´* 383

- 2<sup>o</sup>) On vérifie qu'il ne s'agit pas d'une réponse due au hasard. Pour cela on envoie AAh (ligne 957) à l'emplacement de première carte d'extension (ligne 958), on change la valeur de AL (ligne 959) et on essaie de récupérer quelque chose sur la carte (ligne 960). Si la réponse n'est pas ce qui a été envoyé (ligne 961), on passe également au test suivant (ligne 962).

- 3<sup>o</sup>) On vérifie ensuite le bus des adresses. Pour cela, on initialise BX à 1 (ligne 967), DX `a l'adresse du registre de la partie haute des adresses (ligne 968), le registre de compteur  $\alpha$  16 (ligne 969). On écrit AAh à l'adresse F00000h + [BX] (ligne 970), on attend un peu (ligne 971) et on lit la partie haute de l'adresse (ligne 973). Si on ne retrouve pas ce qu'on y a mis (ligne 974), on affiche l'erreur « 1801 » (lignes 979 et 999 à 1001).

Rappelons que F3C a été défini ligne 5253.

- 4<sup>o</sup>) Sinon on teste de même la partie basse des adresses (lignes 976 à 979). Puis on teste de même les 15 autres bits (lignes 980 à 982).

- 5<sup>o</sup>) On vérifie ensuite le bus des données. Pour cela, on initialise le registre de compteur à 8 (ligne 986), on initialise AL à 1 (ligne 987), le registre DX à l'adresse du registre du bus des données (ligne 988), on sauvegarde la valeur du bus des données dans le registre AH (ligne 990) pour pouvoir effectuer la comparaison, on envoie la valeur au registre (ligne 991), on change la valeur de AL (ligne 992), on récupère la valeur envoyée (ligne 993) et on compare (ligne 994). On affiche un message d'erreur si les valeurs ne sont pas les mˆemes (ligne 995). On recommence pour les sept autres bits (lignes 996 et 997) et on passe au test suivant (ligne 998).

# 11.2.20 Test de la mémoire vive additionnelle

Après le test des cartes d'extension, on passe à la vérification de la mémoire située au-delà des 16 premiers KiO :

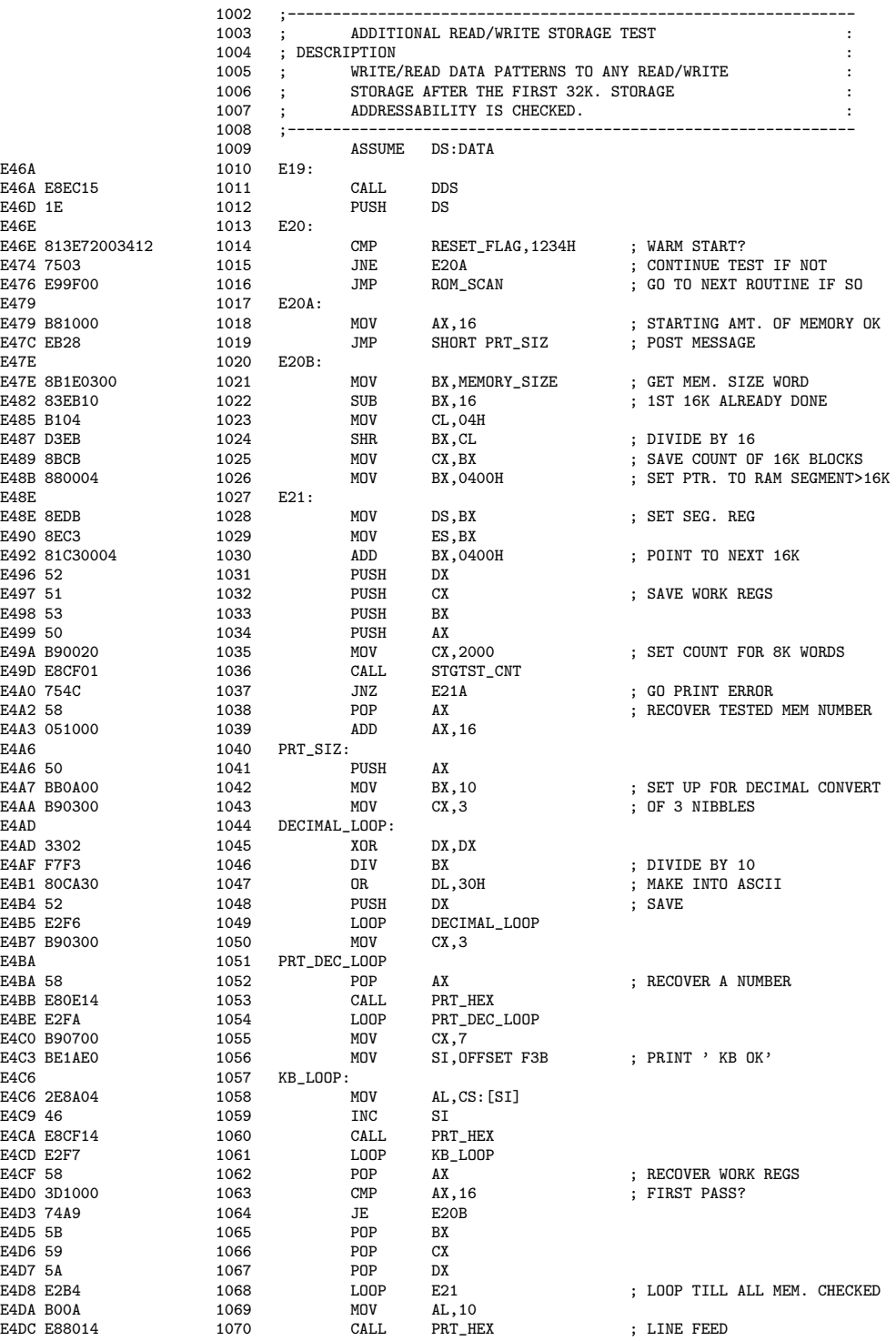

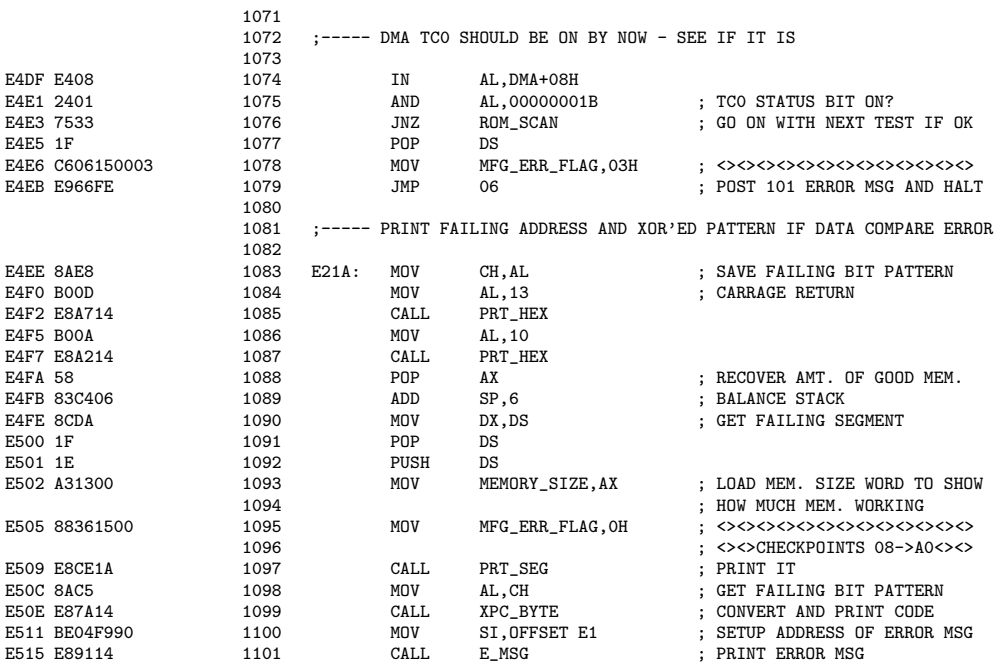

Commentaires.-  $1^{\circ}$ ) On prend comme segment des données celui de la zone de communication du BIOS (lignes 1009 à 1012). S'il s'agit d'un démarrage à chaud, on passe ce test et on va directement au test suivant (lignes 1014 à 1016). Sinon on débute avec la quantité de mémoire déjà vérifiée que l'on affiche (lignes 1017 et 1018).

- 2<sup>o</sup>) Le sous-programme PRT SIZ consiste à afficher la quantité de mémoire passée en revue, quantité contenue dans le registre AX. On sauvegarde le contenu de AX sur la pile (ligne 1041), la base choisie pour l'affichage étant dix (ligne 1042), la quantité sera convertie en trois demi-octets (ligne 1043). On initialise DX à zéro (ligne 1045). On divise le contenu de AX par dix (ligne 1046), le quotient se retrouvant dans DX. Le chiffre des unités est converti en ASCII (ligne 1047) et on le place sur la pile (ligne 1048). On recommence deux fois pour obtenir le chiffre des dizaines et celui des centaines (ligne 1049). On récupère ensuite ces trois chiffres sur la pile et on les affiche, donc dans l'ordre (lignes 1050 à 1054). On affiche à la suite « KB OK » (lignes 1055 à 1061). On récupère le contenu de AX sur la pile (ligne 1062) et, s'il s'agit de la première passe (c'est-à-dire de la mémoire déjà vérifiée par ailleurs), on revient (lignes 1063 et 1064).

L'étiquette F3B est définie ligne 252 :

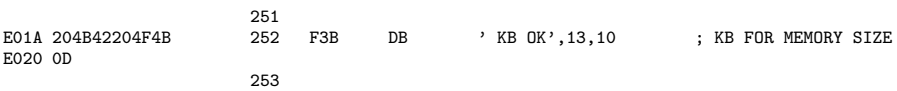

- 3<sup>o</sup>) On récupère la capacité de mémoire indiquée par les commutateurs DIP (ligne 1021). On lui soustrait 16 (ligne 1022) puisque les 16 premiers KiO ont déjà été vérifiés par ailleurs. On divise la quantité restante par quatre (lignes 1023 et 1024) pour obtenir le nombre de blocs de 16 KiO qu'il faut vérifier, quantité que l'on place dans le registre de compteur (ligne 1025). On initialise BX à l'adresse se trouvant juste après les 16 premiers KiO (ligne 1026) et on vérifie chaque bloc de 16 KiO. Pour cela, on initialise DS et ES avec le contenu de BX (lignes  $1028$  et  $1029$ ), on fait pointer BX sur le prochain bloc à vérifier (ligne 1030), on sauvegarde le contenu des registres de travail sur la pile (lignes 1031 `a 1034), on initialise le compteur CX pour 8 K mots (ligne 1035) et on fait appel à la sous-routine STGTST\_CNT (ligne 1036, définie ligne 1324 et déjà étudiée). S'il y a un problème, on l'affiche (ligne 1037 renvoyant aux lignes 1083 à 1101). Si le test a réussi, on récupère la quantité déjà testée (ligne 1038), on lui ajoute 16 (ligne 1039) et on affiche la quantité testée (lignes 1040 à 1061 déjà étudiées), on restaure les valeurs des registres de travail (lignes 1062 à 1067) et on recommence jusqu'à ce que toute la mémoire soit vérifiée (lignes 1068). À la fin, on passe à la ligne dans l'affichage (lignes 1069 et 1070).

- 4<sup>o</sup>) On vérifie que le DMA est bien en fonctionnement (lignes 1074 et 1075). S'il en est bien ainsi, on passe au test suivant (ligne 1076). Sinon on affiche le message d'erreur « 101 » et on arrête le système (lignes 1077 à 1079).

# 11.2.21 Test de la mémoire ROM optionnelle

Après le test de la mémoire vive additionnelle, on passe à celui de la ROM optionnelle :

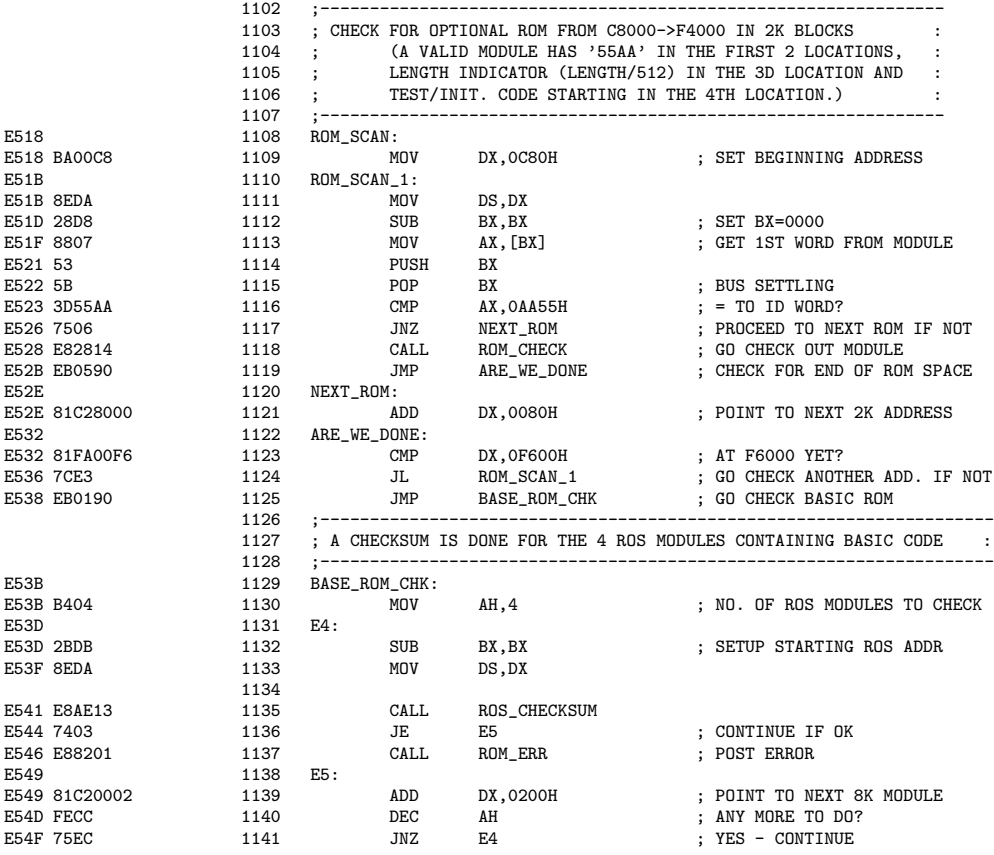

Commentaires.- 1<sup>o</sup>) On prend comme segment des données celui commençant au début de la mémoire ROM additionnelle (lignes 1109 à 1112), on récupère le premier mot du module (ligne 1113), on attend un peu pour stabiliser le bus (lignes 1114 et 1115). Si ce premier mot n'est pas l'identificateur « AA55 », on passe au module suivant (lignes 1116 et 1117). Sinon on appelle la sous-routine ROM\_CHECK (ligne 1118), définie ligne 5283 et déjà étudiée ci-dessus. On vérifie ensuite si on est parvenu à la fin de la ROM optionnelle (lignes 1119 et 1123). Si ce n'est pas le cas, on passe au module suivant de ROM additionnelle (ligne 1124).

- 2<sup>o</sup>) Sinon on vérifie les quatre modules contenant l'interpréteur BASIC (ligne 1125), ce qui est effectué lignes 1129 à 1141. Rappelons que la sous-routine ROS CHECKSUM, qui commence ligne 5236, a été étudiée au chapitre 3.

## 11.2.22 Test du lecteur de disquette

Après le test de la mémoire ROM optionnelle, on passe au test du lecteur de disquette :

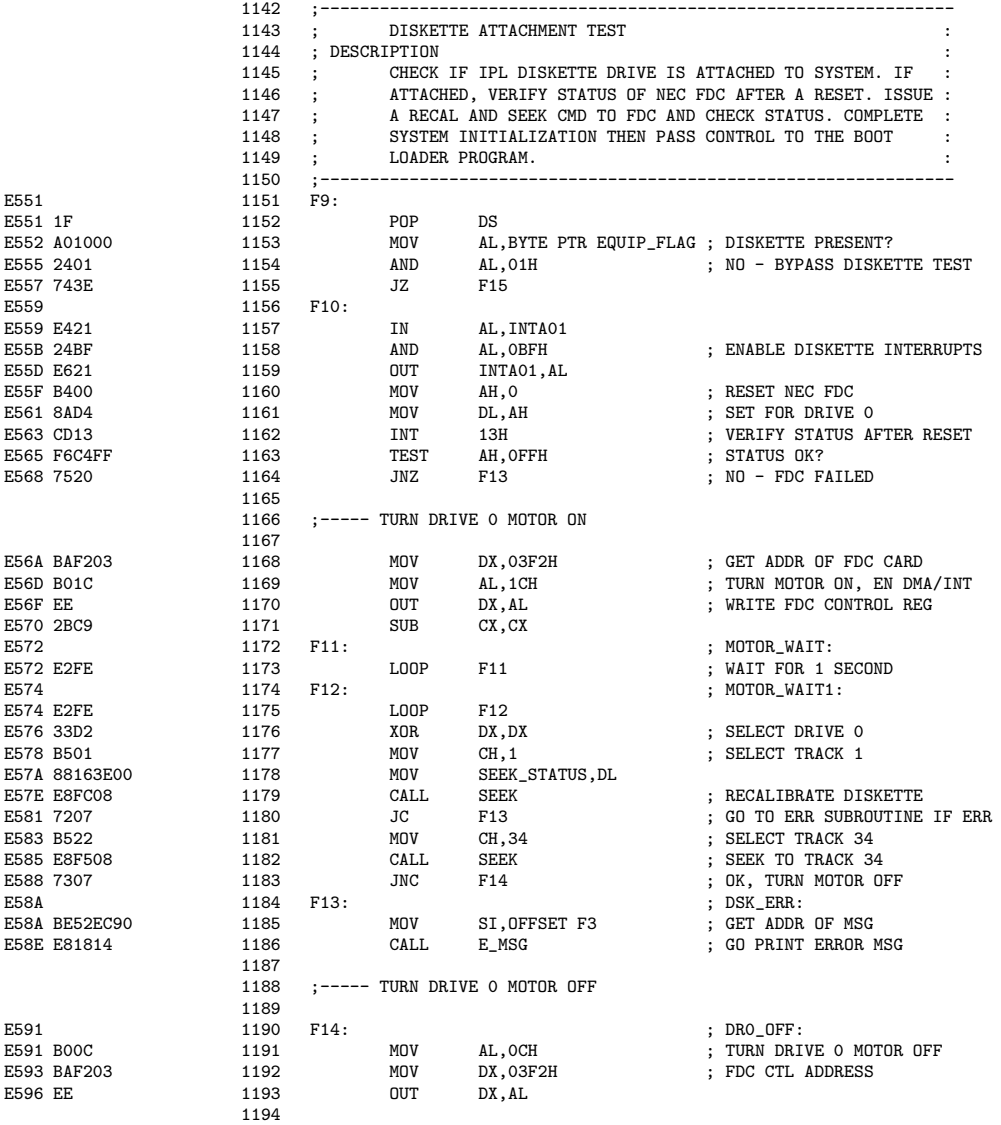

Commentaires.- 1<sup>o</sup>) On se replace dans le segment des données originel (ligne 1152) et on regarde si les commutateurs DIP spécifient qu'il existe un lecteur de disquette (lignes 1153 et 1154). Si ce n'est pas le cas, on passe à la suite du POST (ligne 1155).

- 2<sup>o</sup>) Sinon on active les interruptions liées aux lecteurs de disquettes (lignes 1157 à 1159), on initialise le contrôleur des lecteurs de disquette pour le premier lecteur, c'est-à-dire celui de numéro 0 (lignes 1160 à 1162) et on vérifie son statut (ligne 1163). Si on n'a pas réussi, on affiche un message d'erreur (lignes 1164 et 1184 `a 1186).

# *11.2. LES TESTS AU DEMARRAGE (POST) ´* 389

L'étiquette F3 est définie ligne 2301 :

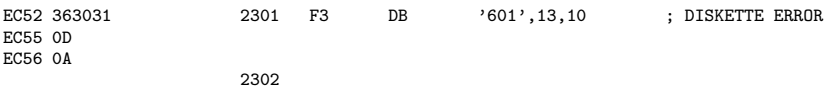

- 3<sup>o</sup>) On met en marche le moteur du premier lecteur de disquette. Pour cela, on place l'adresse du port du contrôleur de lecteurs de disquette dans DX (ligne 1169), on spécifie la mise en marche du moteur et l'activation du DMA et l'interruption (lignes 1169 et 1170). On attend une seconde que le moteur se mette en marche (lignes 1172 à 1175). On sélectionne le lecteur 0 (ligne 1176) et la première piste (ligne 1177); on l'indique à la variable de la zone de communication du BIOS (ligne 1178 ; SEEK STATUS est d´efini ligne 135) et on essaie de recalibrer la disquette (ligne 1179). On affiche un message d'erreur si on n'y parvient pas (ligne 1180).

- 4<sup>o</sup>) Si on y est parvenu, on vérifie que cela n'était pas dû au hasard en esayant ´egalement avec la piste 34 (lignes 1181 et 1182). On affiche un message d'erreur si on n'y parvient pas. Sinon on arrête le moteur et on passe à la suite du POST (lignes 1183 et 1190 à 1193).

# 11.2.23 Initialisation du tampon du clavier

Après le test du lecteur de disquette, on initialise le tampon du clavier :

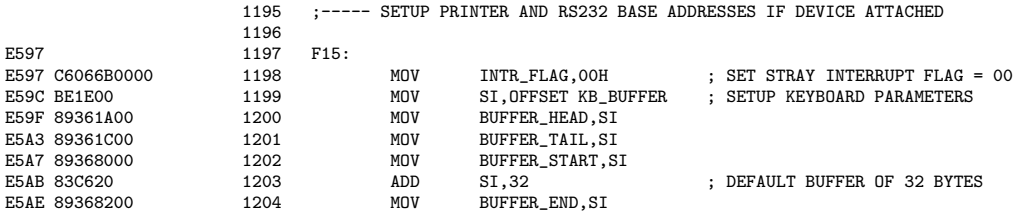

c'est-à-dire qu'on initialise les indicateurs d'interruption à zéro (ligne 1198), les index de début (lignes 1199 et 1200) et de fin du tampon du clavier à la valeur du début du clavier (ligne 2101), le début au début de la zone de mémoire correspondante (ligne 1202) et la fin du tampon 32 octets plus loin (lignes 1203 et 1204).

# 11.2.24 Activation de l'imprimante

Après l'initialisation du tampon du clavier, on active l'imprimante si elle est présente :

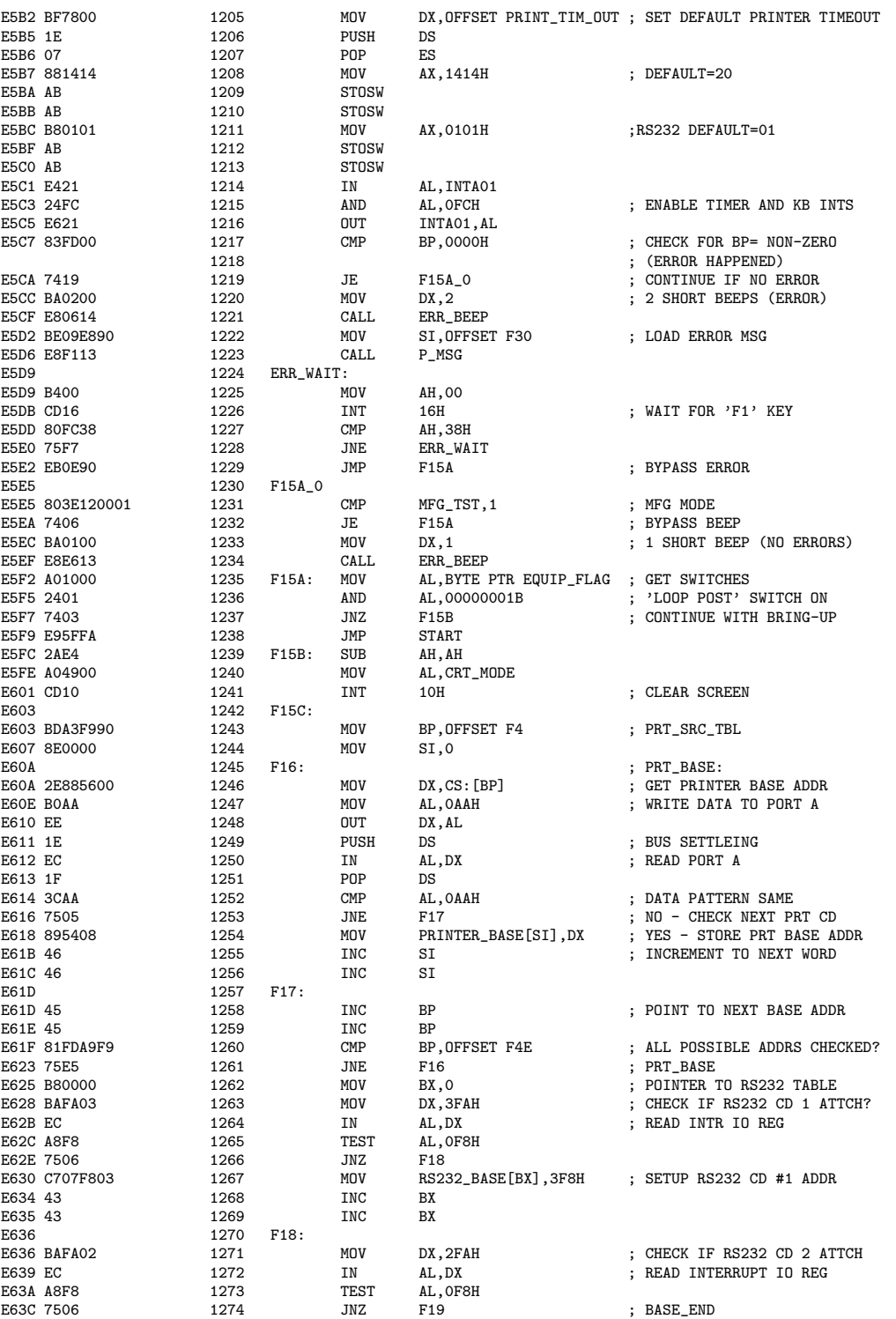

1216).

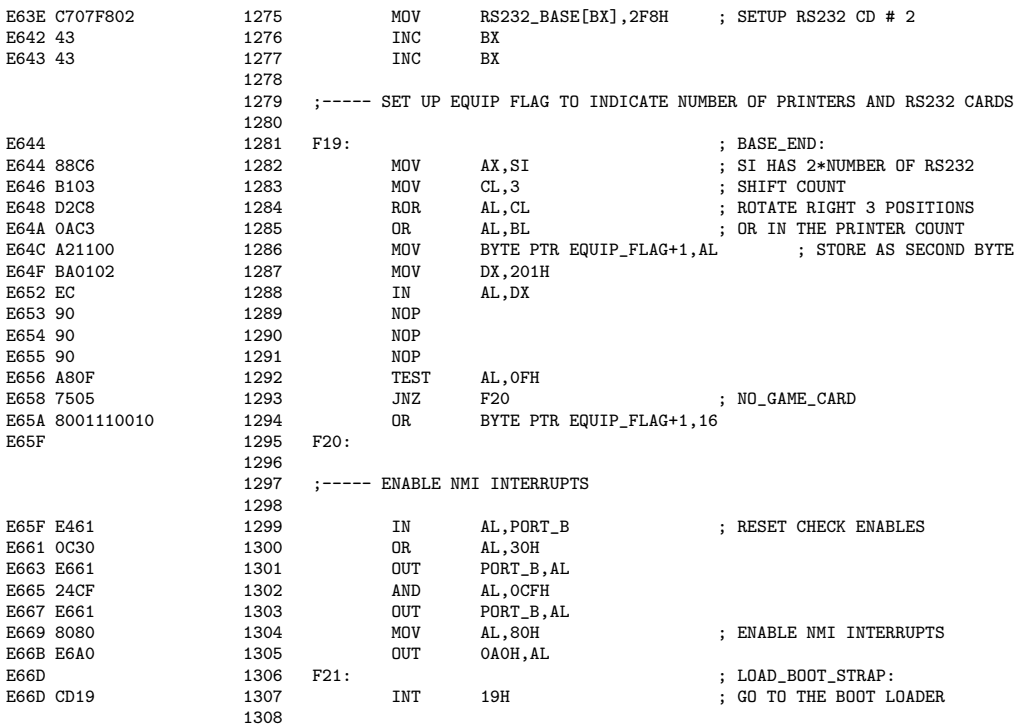

Commentaires.- 1<sup>o</sup>) On récupère (ligne 1205) le décalage de la variable PRINT\_TIM\_OUT de la zone de communication du BIOS (d´efinie ligne 208), on attend un peu (lignes 1206 et 1207) et on place dans cette variable deux fois la valeur 20 (lignes 1208 `a 1210).

- 2<sup>o</sup>) On place de même (lignes 1211 à 1213) la valeur par défaut 1 dans la variable RS232 TIM OUT (définie ligne 209).

- 3<sup>o</sup>) On active les interruptions du temporisateur et du clavier (lignes 1214 à

-  $4^o$ ) Si la valeur de BP est non nulle, ce n'est pas normal donc on émet deux bips courts (lignes 1220 et 1221) et on affiche un message d'erreur (lignes 1222 et 1223). On attend alors qu'on appuie sur la touche « F1 » (lignes 1224 à 1228) pour pouvoir continuer (ligne 1229). L'étiquette F30 est définie ligne 1704 :

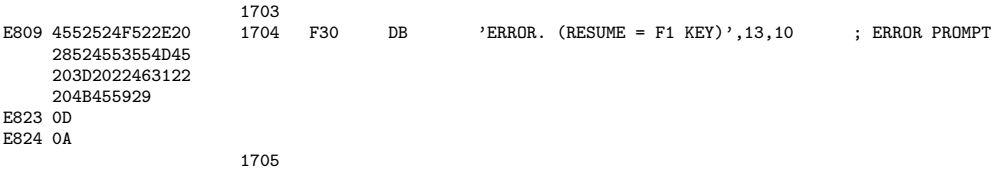

- 5<sup>o</sup>) On regarde les indicateurs d'initialisation (ligne 1231 ; la variable MFG\_TST de la zone de communication du BIOS est définie ligne 84). Si on se trouve dans le mode MFG, on passe le bip (ligne 1232). Sinon on émet un bip court pour indiquer qu'il n'y a pas d'erreur (lignes 1233 et 1234).

-  $6^{\circ}$ ) On regarde si on se trouve dans le mode « LOOP POST » (lignes 1235 et 1236). Si ce n'est pas le cas on continue les tests (ligne 1237), sinon on revient à partir du test du microprocesseur (ligne 1238; l'étiquette START est définie ligne 311).

 $-7°$ ) On efface l'écran (lignes 1239 à 1241).

- 8<sup>o</sup>) On détermine les ports parallèles. Pour cela, on initialise le registre BP avec le début de la table source de l'imprimante et SI à zéro (lignes 1243 et 1244). L'étiquette F4 est définie ligne 5337 :

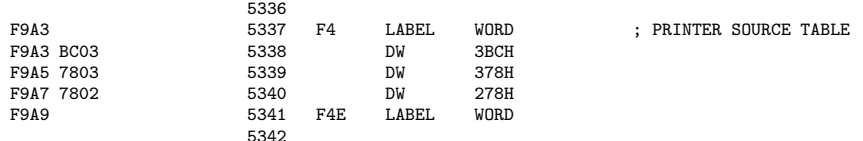

On place l'adresse de base de l'imprimante dans le registre DX (ligne 1246) que l'on écrit sur le port A du PPI (lignes 1247 et 1248), on attend un peu (ligne 1249), on le récupère (ligne 1250), on attend un peu (ligne 1251) et on vérifie qu'on obtient bien la même chose (ligne 1252). Si ce n'est pas le cas, on passe à l'adresse suivante possible pour l'imprimante (ligne 1253). Si c'est le cas, on enregistre l'adresse (ligne 1254 ; la variable PRINTER BASE de la zone de communication du BIOS est définie ligne 82) et on incrémente deux fois SI (lignes 1255 et 1256) pour le prochain enregistrement.

On pointe sur l'adresse suivante (lignes 1258 et 1259). Si on n'a pas déjà passé en revue toutes les adresses possibles (ligne 1260), on la teste (ligne 1261).

- 8<sup>o</sup>) On détermine les ports série. Pour cela, on intialise BX avec le début de la table RS232 (ligne 1262), on regarde si une carte est présente sur le premier port possible (lignes 1263 `a 1265). Si c'est le cas, on en enregistre l'adresse (ligne 1267 ; la variable RS232 BASE de la zone de communication du BIOS est définie ligne 81).

On recommence pour le deuxième port possible (lignes 1268 à 1277).

- 9<sup>o</sup>) On spécifie le nombre de ports parallèles et de ports série dans la variable EQUIP FLAG de la zone de communication du BIOS (définie ligne 83). Pour cela, puisque SI contient à ce moment deux fois le nombres de cartes série, on place son contenu dans le registre AX (ligne 1282), on effectue une rotation de trois positions à droite (lignes 1283 et 1284), on combine avec le nombre de cartes parllèles (ligne 1285) et on place le tout dans le second octet de la variable (ligne 1286).

- 10<sup>o</sup>) On regarde s'il existe un port de jeu. Pour cela, on teste le port 201h (lignes 1287 à 1292). S'il est présent, on l'indique dans la variable EQUIP FLAG (ligne 1294).

- 11<sup>o</sup>) On active les interruptions non masquables. Pour cela, on récupère le masque des interruptions (ligne 1299), on  $y$  place les bits adéquats et on replace le masque modifié (lignes 1300 à 1303). On active (lignes 1304 et 1305).

- 12<sup>o</sup>) On appelle l'interruption 19h de chargement du système d'exploitation (ligne 1307), que nous étudierons dans la section suivante. On ne reviendra jamais à l'appelant, il est donc inutile de faire suivre cette instruction d'une autre (par exemple l'arrêt du système).

# $11.3$  L'interruption  $19h$ : chargement du système d'exploitation

Principe.- Le BIOS permet, comme son nom l'indique, les entrées-sorties de base, en particulier la lecture au clavier, l'affichage à l'écran ainsi que la lecture et l'écriture sur disquette. Ceci est suffisant pour charger le système d'exploitation. Celui-ci se trouve, en plusieurs fichiers, sur une disquette. On peut donc le charger en utilisant les interruptions du BIOS.

En ce qui concerne le BIOS du PC/XT, lors de l'appel de l'interruption de chargement, le BIOS lit le premier secteur de la disquette du premier lecteur, en place le contenu à l'adresse 07C0:000 et effectue un saut à cette dernière adresse. Tout revient donc à exécuter ce qu'il y a sur les 510 octets suivants de ce premier secteur.

Ce code de moins de 510 octets n'est pas le système d'exploitation lui-même (il en occupe beaucoup plus), mais le chargeur du système d'exploitation (Boot strap loader en anglais).

Le code.- Le code BIOS de la routine de service de l'interruption 19h commence ligne 1420 :

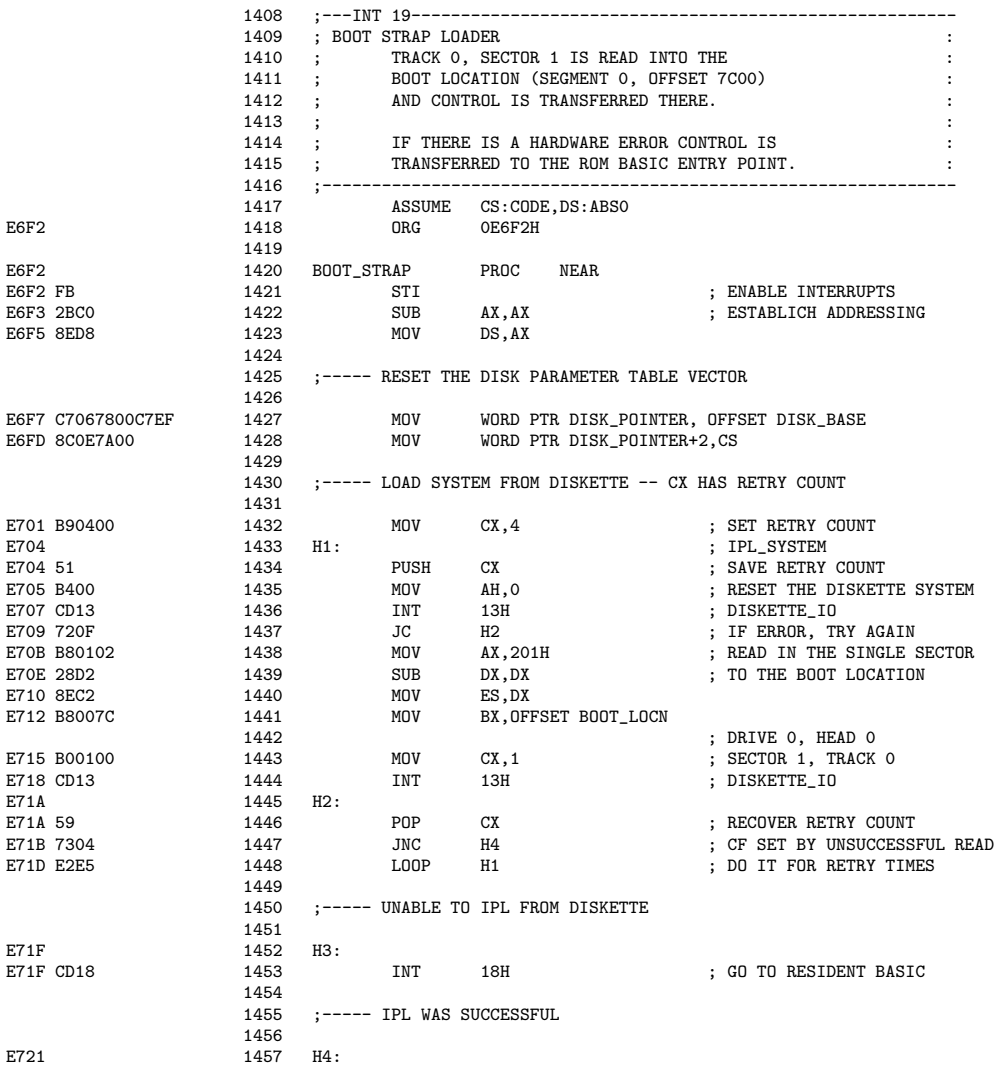

E721 EA007C0000 1458 JMP BOOT\_LOCN BOOT STRAP 1460

Commentaires.- 1<sup>o</sup>) Le segment de code est celui du BIOS et le segment des données commence à zéro (ligne 1417). On place le code à partir de l'emplacement mémoire E6F2h (ligne 1418) pour qu'il corresponde au vecteur de cette interruption. On active les interruptions masquables (ligne 1421) et on initialise le segment DS à zéro (lignes 1422 et 1423).

- 2<sup>o</sup>) La variable DISK\_POINTER (définie ligne 55 comme se trouvant à l'emplacement mémoire 78h) est initialisée avec le décalage de la variable DISK\_BASE (ligne 1427) et la variable suivante avec le contenu du segment de code (ligne 1428).

- 3<sup>o</sup>) On charge le chargeur de système d'exploitation à partir des disquettes, en commençant par la première. Pour cela, on initialise le registre de compteur à quatre (ligne 1432), nombre maximum d'essais, on le sauvegarde sur la pile (ligne 1434), on initialise AH à zéro (ligne 1435) pour commencer par le premier lecteur de disquette et on fait appel à l'interruption des lecteurs de disquette (ligne 1436). On recommence (au plus trois fois) tant qu'il y a une erreur (ligne 1437) : on récupère le contenu de CX (ligne 1446); si on a réussi à lire on va à la fin (ligne 1447), sinon on recommence (ligne 1448).

Sinon on lit le premier secteur. Pour cela on initialise AX à 201H (ligne 1438), ES à zéro (lignes 1439 et 1440), spécifiant le segment à partir duquel on va copier, BX au décalage de l'endroit à partir duquel on va copier (ligne  $1441$ ), CX à un (ligne  $1443$ ), pour lecteur 0, tête 0, secteur 1 et piste 0, et on fait appel à l'interruption (ligne 1444).

On exécute ensuite le code chargé (ligne 1458).

- 4<sup>o</sup>) Si on n'arrive pas à lire le premier secteur, on exécute l'interpréteur BASIC grâce à l'interruption 18h (ligne 1453). On ne reviendra jamais de cette routine de service, donc aucune instruction ne suit.

Rappelons qu'à la ligne 5765, le vecteur de cette interruption a été initialisé à F600h, c'està-dire au début du module ROM contenant l'interpréteur BASIC.

Disquette système.- Une disquette qui comprend un système d'exploitation s'appelle une disquette système. Sinon c'est un disque non-système.

Dans le cas d'une disquette système nous verrons ce qui se passe ensuite lorsque nous étudierons les systèmes d'exploitation. Dans le cas d'une disquette non-système, le secteur de boot est quand même chargé et exécuté, comme nous venons de le voir. On aurait pu faire la différence en utilisant un nombre magique, par exemple, mais ce n'est pas ce qui a été choisi par les concepteurs du PC.

Une conséquence de ce choix est que toute disquette, qu'elle soit système ou non, doit posséder un programme sur le **secteur de boot**, sinon on risque un crash du système. Un utilisateur qui essaie, par inadvertance, de démarrer avec une disquette non-système dans le lecteur, rçoit un message du type :

Non-System disk or disk error

Replace and press any key when ready

Ce message n'est pas dû au BIOS mais par une partie du secteur de démarrage placé sur chaque disquette formatée par le programme FORMAT du DOS.